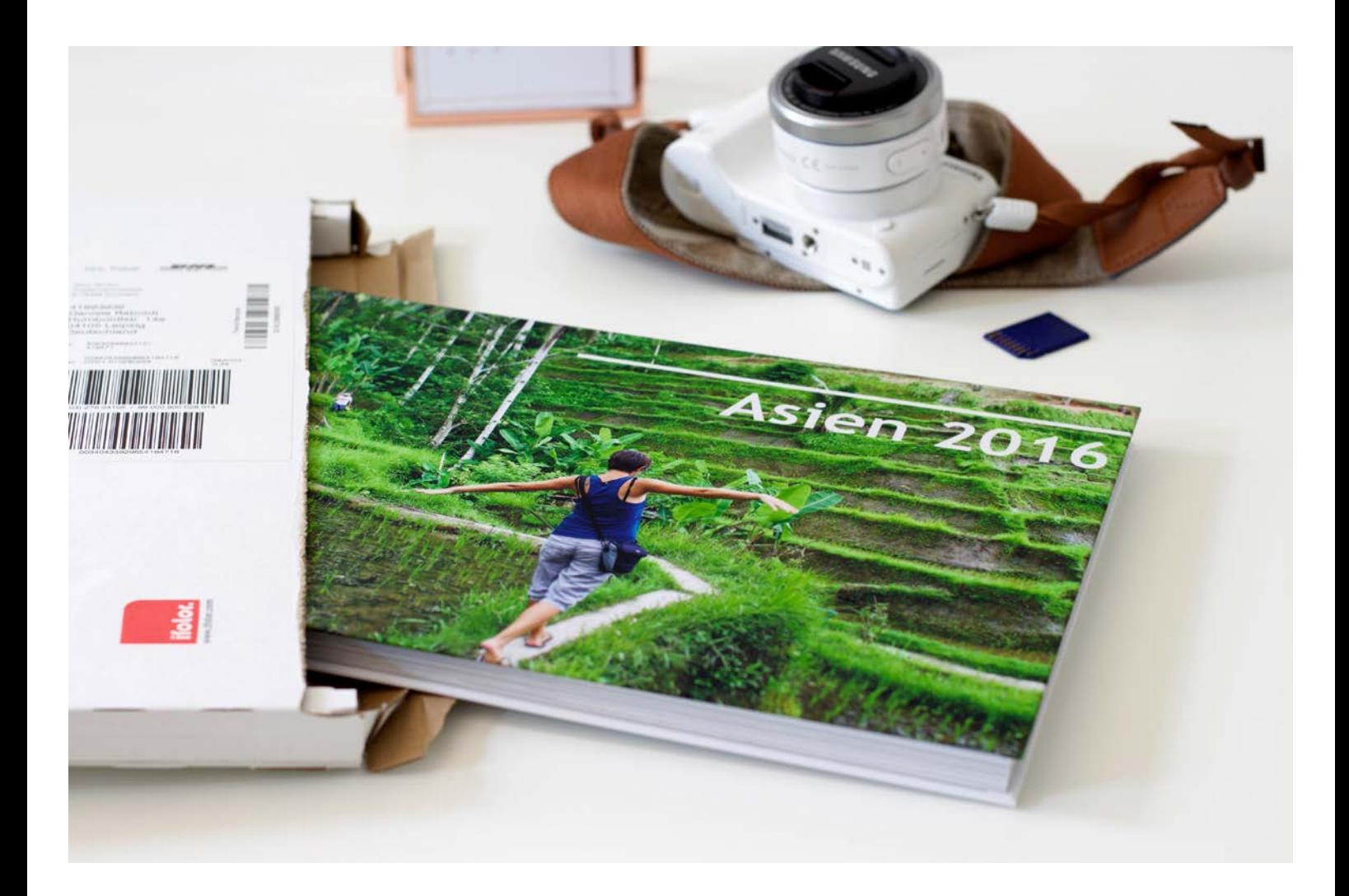

### DAS PERFEKTE FOTO-JAHRBUCH

Jedes Jahr sammeln sich hunderte Fotos von Reisen, Festen, der Familie, Haustieren, den Highlights des Jahres, ganz alltäglichen Situationen und vielem mehr. Diese tollen Motive sind zu schade, um auf Speicherkarten und Festplatten vergessen zu werden.

Die besten Schnappschüsse des Jahres – präsentiert in einem Foto-Jahrbuch – werden immer wieder gern angeschaut und Familie und Freunden gezeigt. Gestalten Sie Ihr Jahrbuch doch nach einem persönlichen Motto, um zu zeigen, was Ihnen besonders wichtig war im vergangenen Jahr.

Wir geben Ihnen Anregungen zur Gestaltung, Tipps zur Verwaltung von Bildern und zur Benutzung des ifolor Designers. Mit der kostenlosen Gestaltungssoftware gestalten Sie Ihr Jahrbuch noch einfacher und komfortabler und haben eine Vielzahl an kreativen Möglichkeiten. Lassen Sie sich inspirieren!

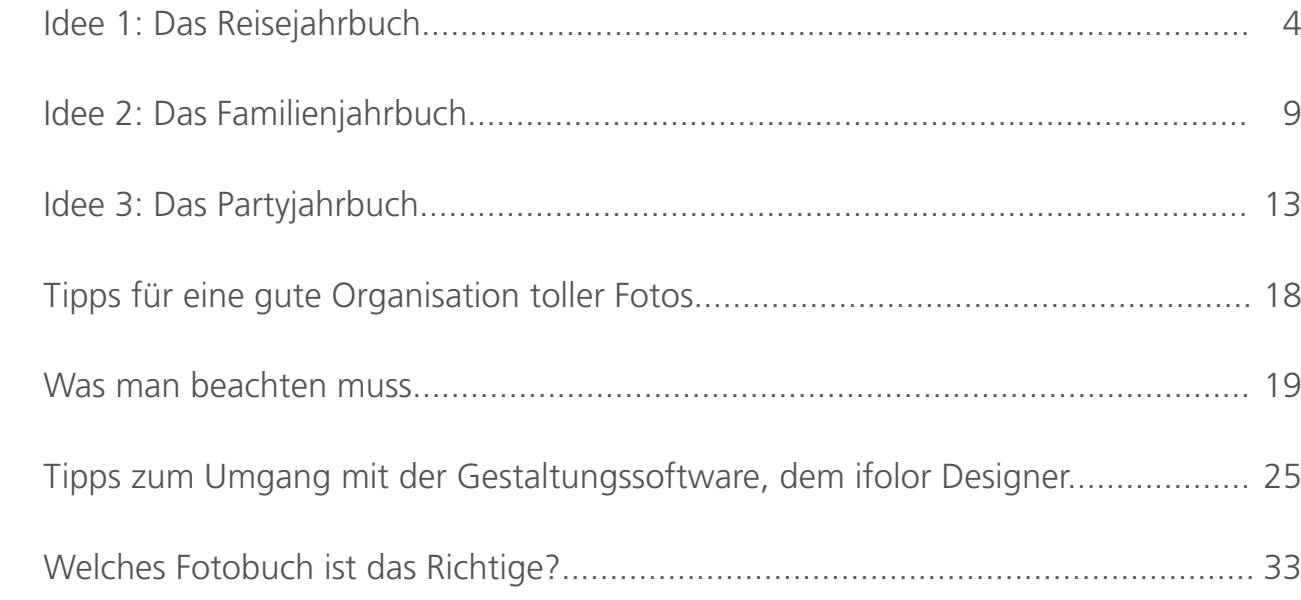

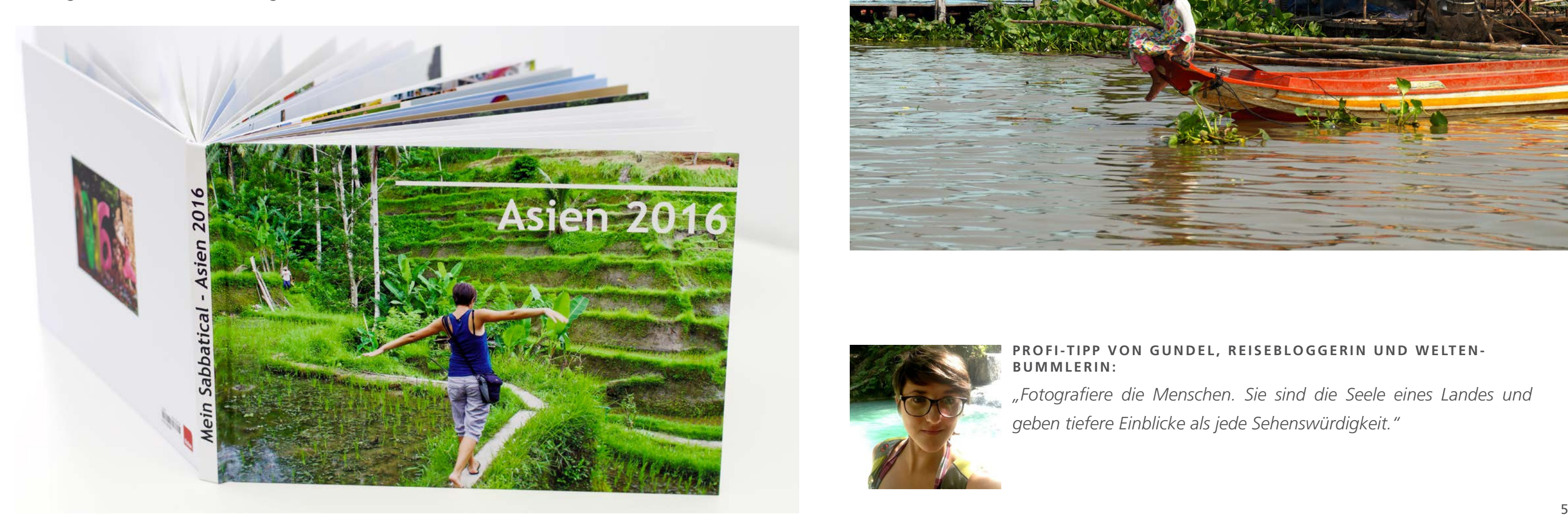

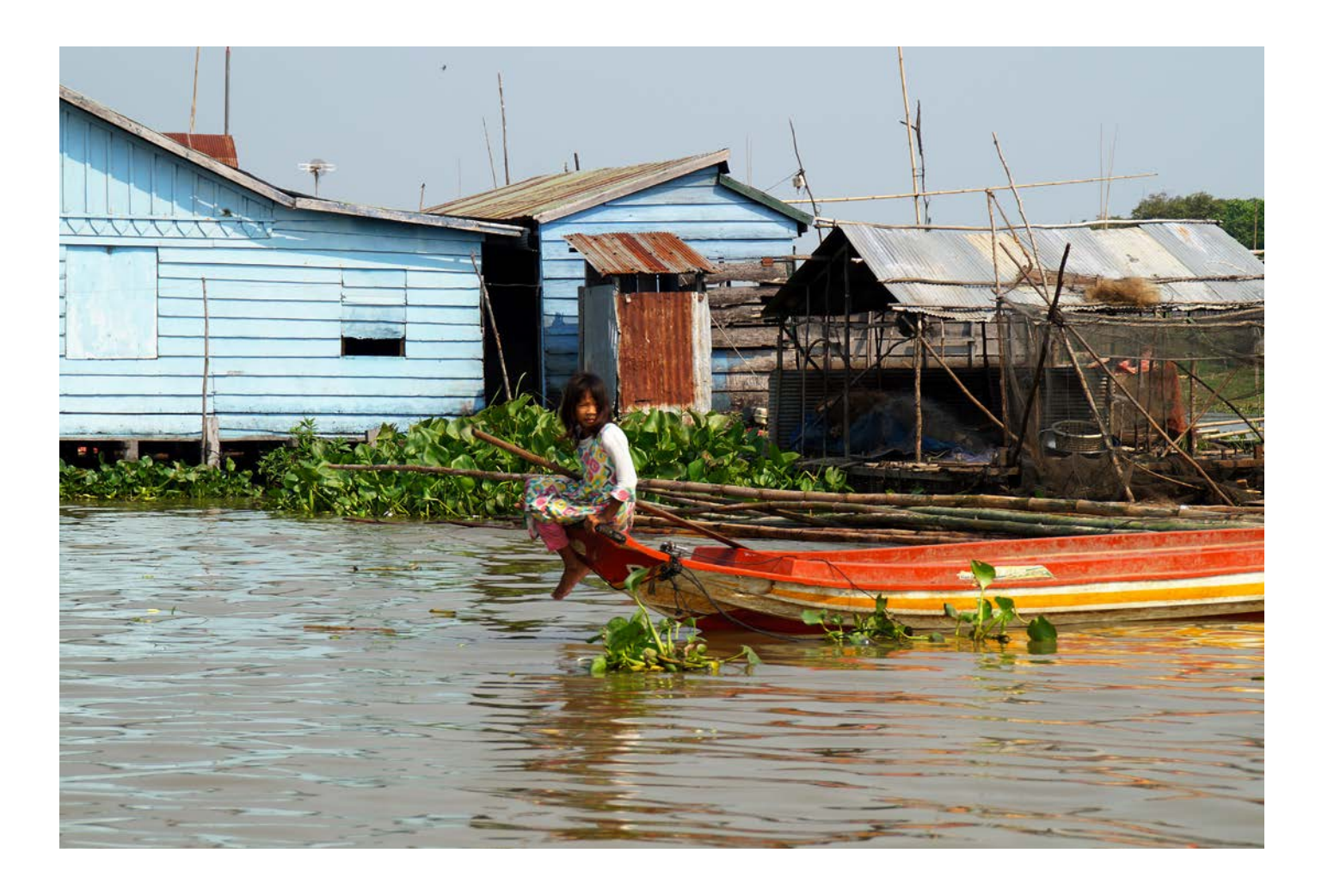

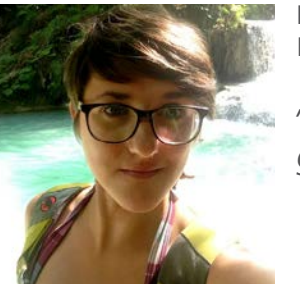

Man muss nicht unbedingt der Weltreisende Aussteiger sein, um ein atemberaubendes Reisejahrbuch als Rückblende des Jahres zu erstellen. Für viele Menschen untergliedern Ferien als regelmässige Unterbrechung des Alltags das Jahr und stellen zugleich dessen

### PROFI-TIPP VON GUNDEL, REISEBLOGGERIN UND WELTEN-**BUMMLERIN:**

### **IDEE 1:** DAS REISEJAHRBUCH

Highlights dar. Schon Wochenendausflüge, Städtereisen und Trips in die Umgebung, kombiniert mit den Sommer- und Winterferien, liefern genügend tolle Erinnerungen und Bilder für ein Jahrbuch.

> *"Fotografiere die Menschen. Sie sind die Seele eines Landes und geben tiefere Einblicke als jede Sehenswürdigkeit."*

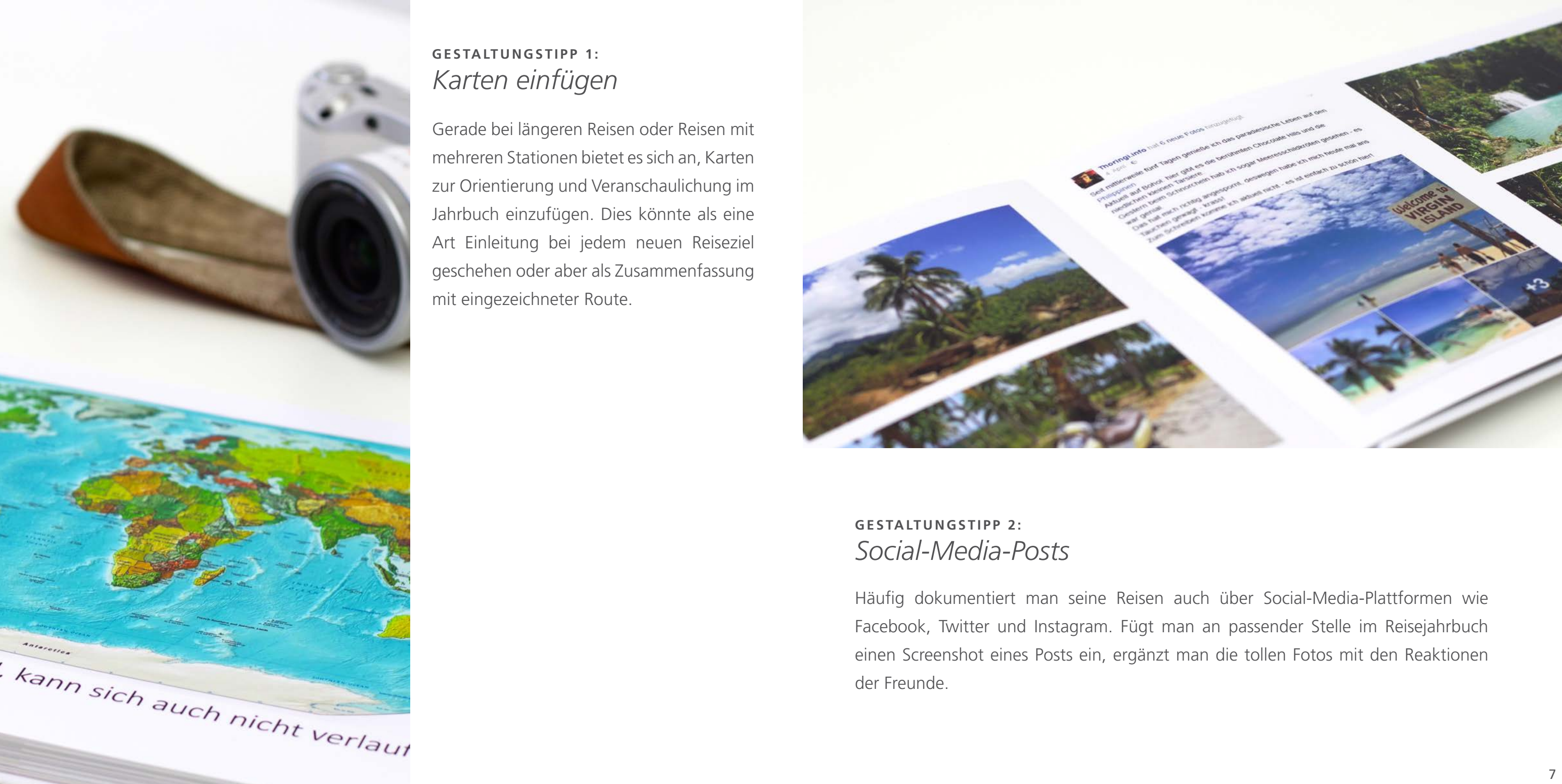

Gerade bei längeren Reisen oder Reisen mit mehreren Stationen bietet es sich an, Karten zur Orientierung und Veranschaulichung im Jahrbuch einzufügen. Dies könnte als eine Art Einleitung bei jedem neuen Reiseziel geschehen oder aber als Zusammenfassung mit eingezeichneter Route.

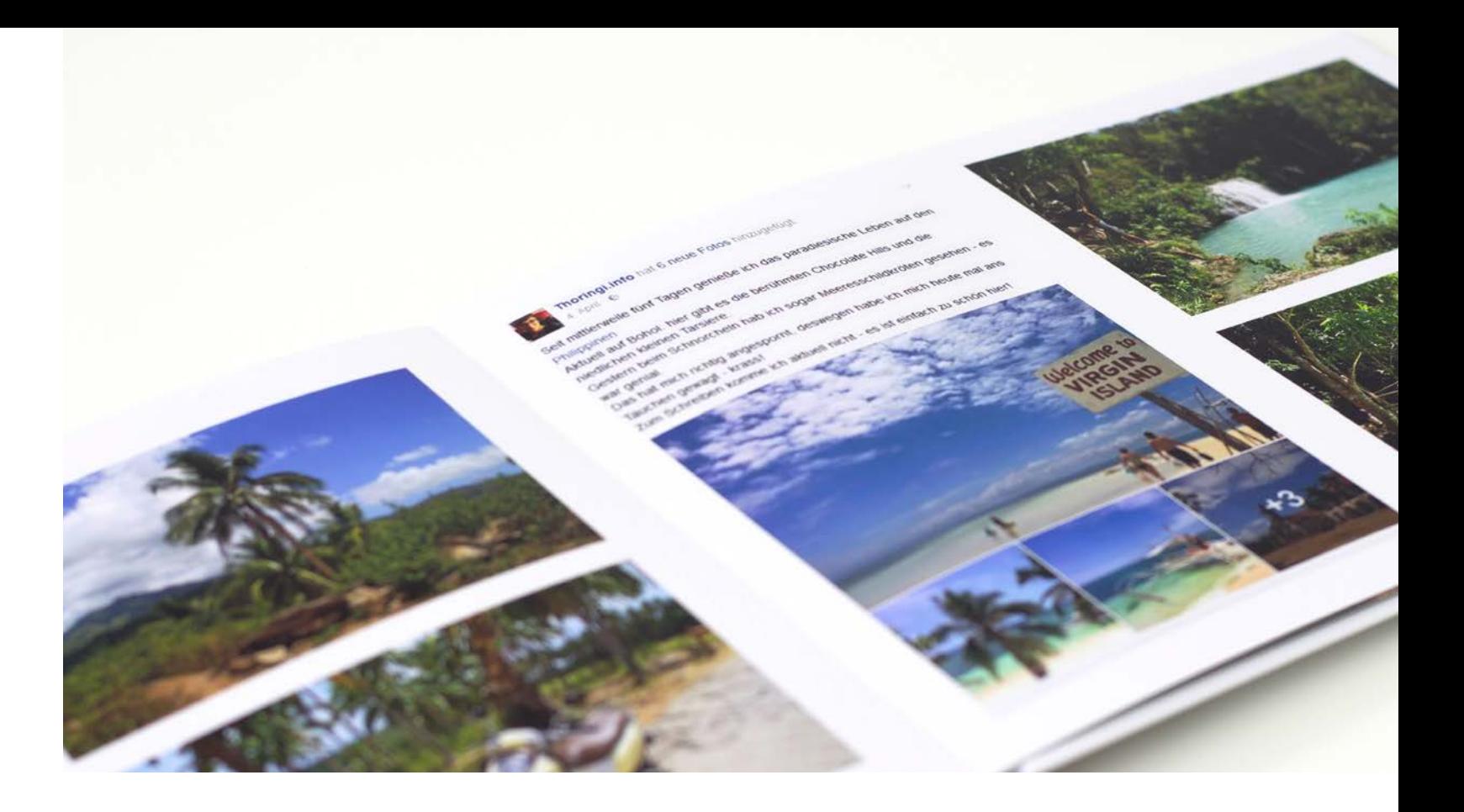

Häufig dokumentiert man seine Reisen auch über Social-Media-Plattformen wie Facebook, Twitter und Instagram. Fügt man an passender Stelle im Reisejahrbuch einen Screenshot eines Posts ein, ergänzt man die tollen Fotos mit den Reaktionen der Freunde.

### **GESTALTUNGSTIPP 1:** *Karten einfügen*

### **GESTALTUNGSTIPP 2:** *Social-Media-Posts*

Während man durch die Weltgeschichte bummelt, bleibt die Zeit zu Hause nicht stehen. Oma wird 70, der Bruder bekommt sein erstes Kind und die Cousine heiratet. Es bietet sich an, dem Reisejahrbuch auch Momente aus der Heimat beizufügen, um einen authentischen und emotionalen Jahresrückblick mit all seinen Highlights und Facetten zu schaffen. Und so weiss man auch in zehn Jahren noch, wo man gerade war, als man die frohe Botschaft bekommen hat.

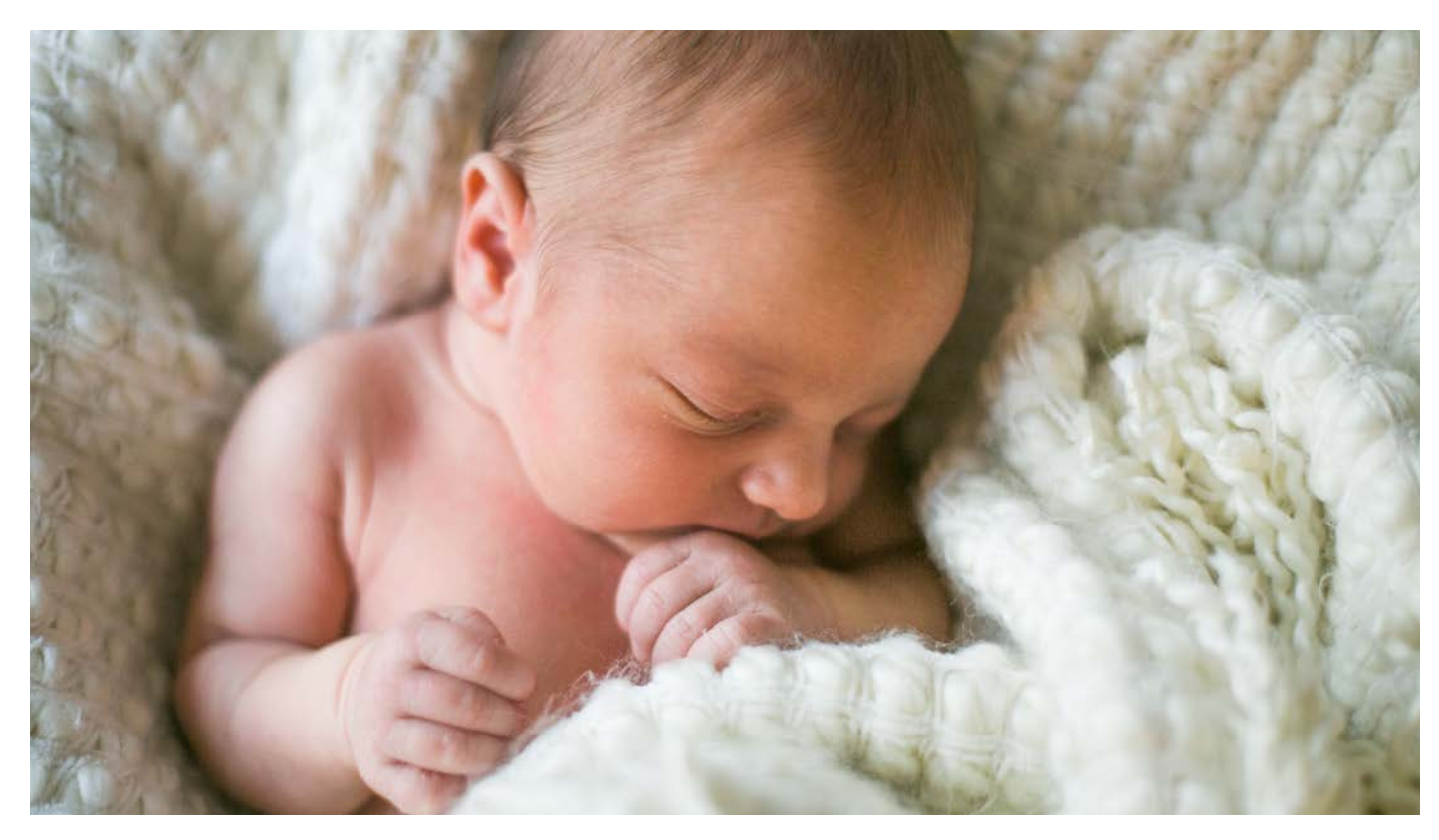

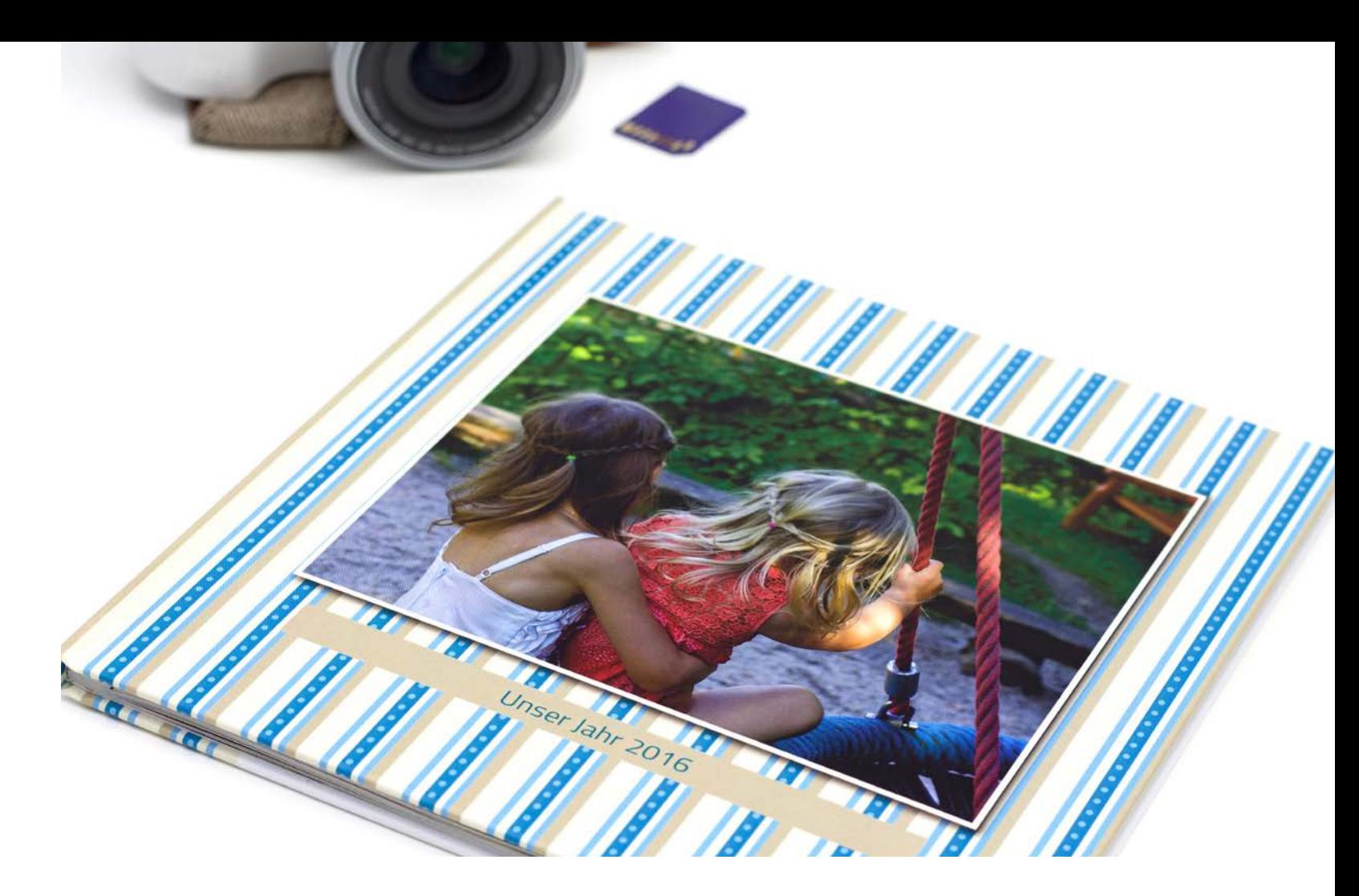

### **IDEE 2:** DAS FAMILIENJAHRBUCH

### **GESTALTUNGSTIPP 3:** *«Was derweil zu Hause geschah»*

Das Jahr bietet zahlreiche perfekte Momente für Familienfotos – besondere Anlässe wie Feste und Feiertage, Familientreffen, Ferien, Ausflüge sowie zahlreiche ganz alltägliche Situationen, in denen man das Familienleben

in Bildern festhalten möchte. In einem Familienjahrbuch werden die schönsten Erinnerungen an das vergangene Jahr unvergesslich.

Ein Jahrbuch lässt sich schön im Reigen der Jahreszeiten gestalten. Highlights und Schnappschüsse aus Frühling, Sommer, Herbst und Winter auf passenden Hintergründen aus Naturfotos präsentiert, wirken lebendig und dynamisch. Zusätzlich oder alternativ wirkt es sehr ansprechend, zu Beginn jeder Jahreszeit ein typisches Bild in Seitengrösse einzufügen – nur mit einem saisonalen Spruch oder einem Gedicht. Anregungen dafür gibt es auf Zitate- und Gedichte-Seiten im Internet, auf Pinterest oder ganz klassisch in Gedichtbänden.

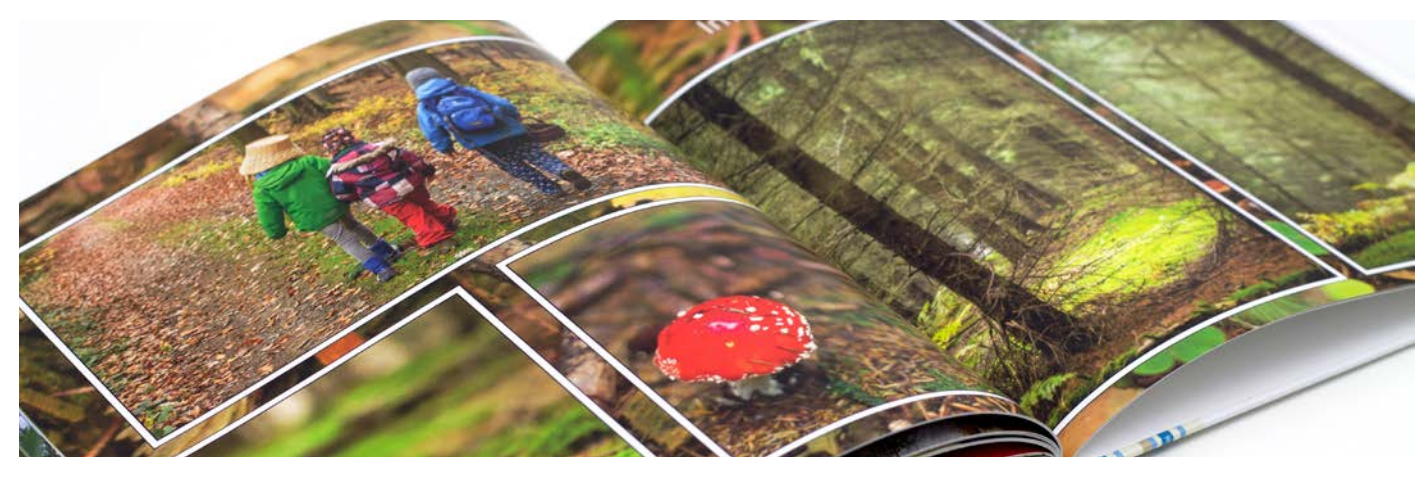

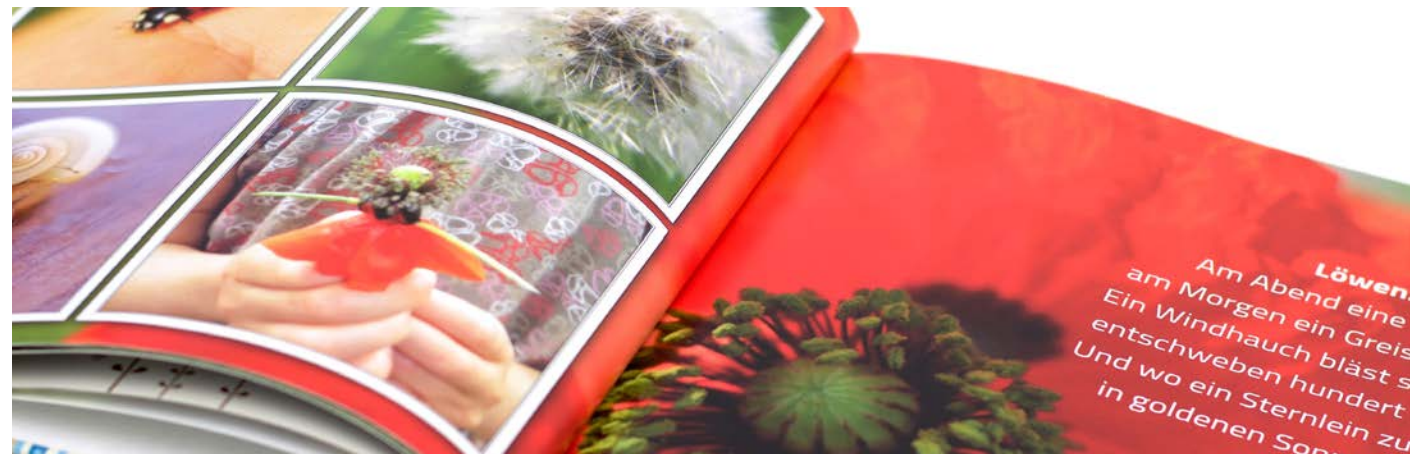

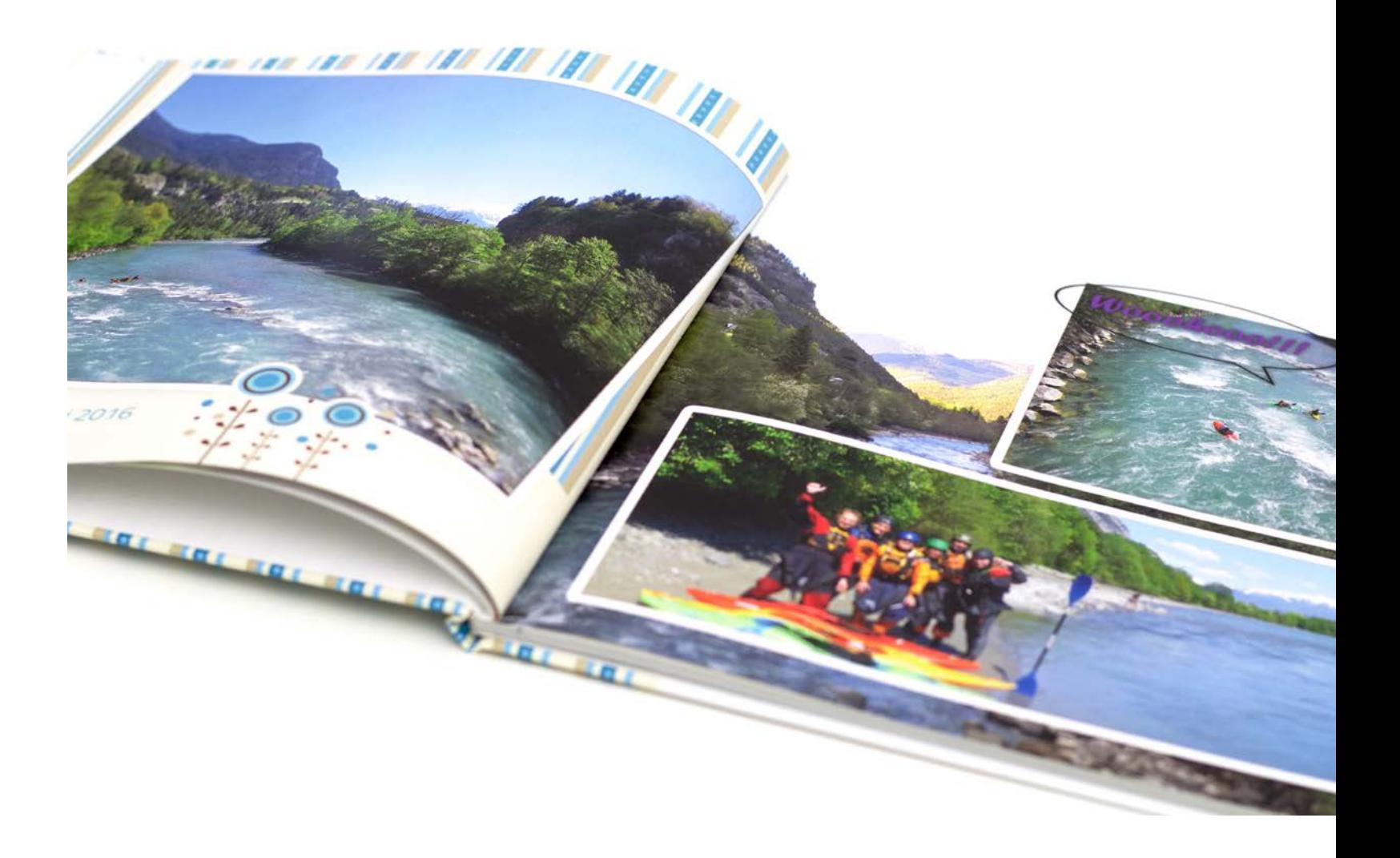

### **GESTALTUNGSTIPP 1:** *Strukturierung nach Jahreszeiten*

### **GESTALTUNGSTIPP 2:** *Verspielte Gestaltung*

Ein Familienjahrbuch darf verspielt und bunt sein. Farbenfrohe Hintergründe, Clip Arts, Foto-Rahmen, Sprechblasen und viele weitere Designelemente lockern die Präsentation der Fotos auf. Dabei sollte man jedoch nicht zu viele Fotos und Designelemente nutzen, damit die Seiten nicht unruhig oder überladen wirken.

Über das Jahr entstehen zahllose Schnappschüsse von der Familie. Vor allem Kinder inspirieren uns mit ihrer Ausgelassenheit, mit ihrem Toben und Spielen immer wieder zum Fotografieren. Auch die Sprüche der kleinen Besserwisser geben regelmässig Anlass zum Schmunzeln. In einem Familienjahrbuch kann man diese besonderen Momente wunderbar festhalten. Lustige Sprüche kann man mit Sprechblasen direkt auf die Fotos platzieren oder man schreibt Alltags-Anekdoten auf. So geraten auch die witzigen Sprüche und rührenden Geschichten aus dem Familienalltag nicht in Vergessenheit.

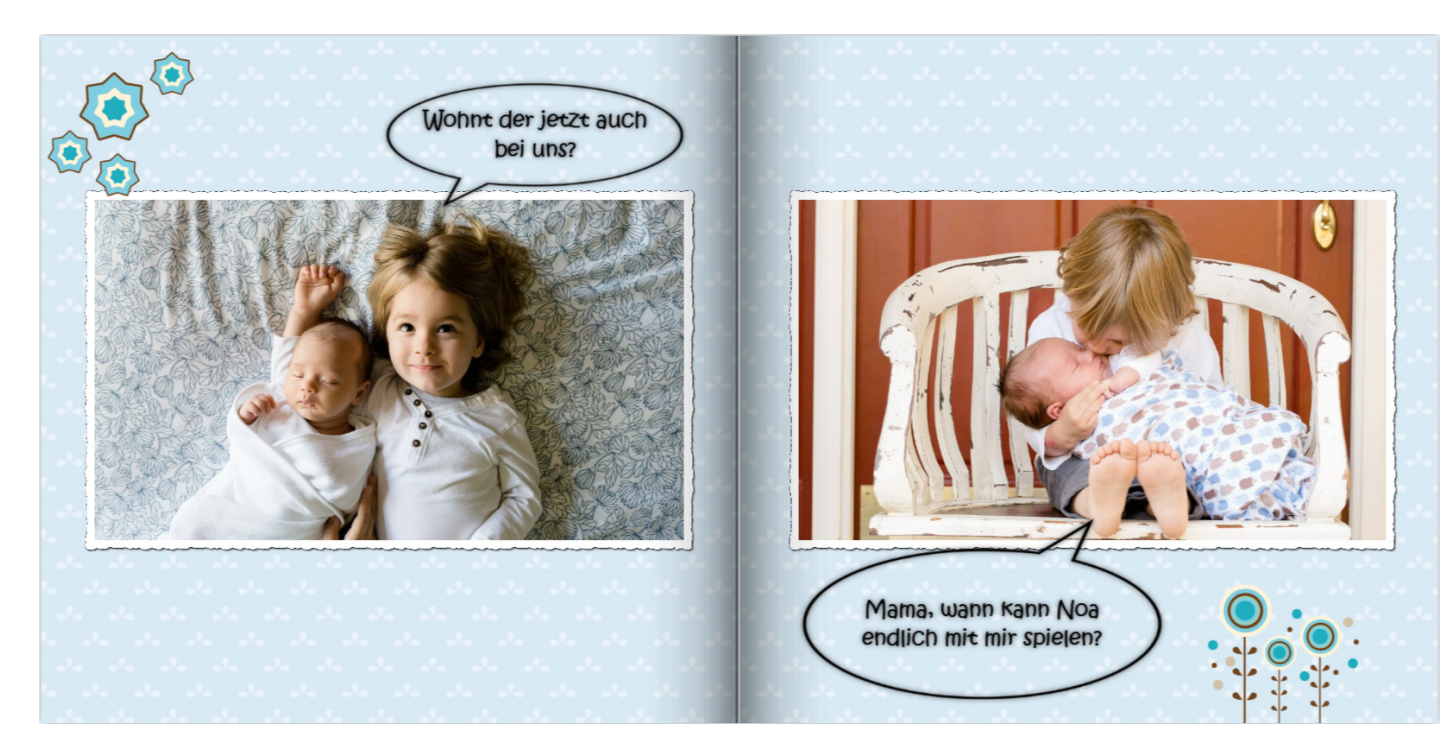

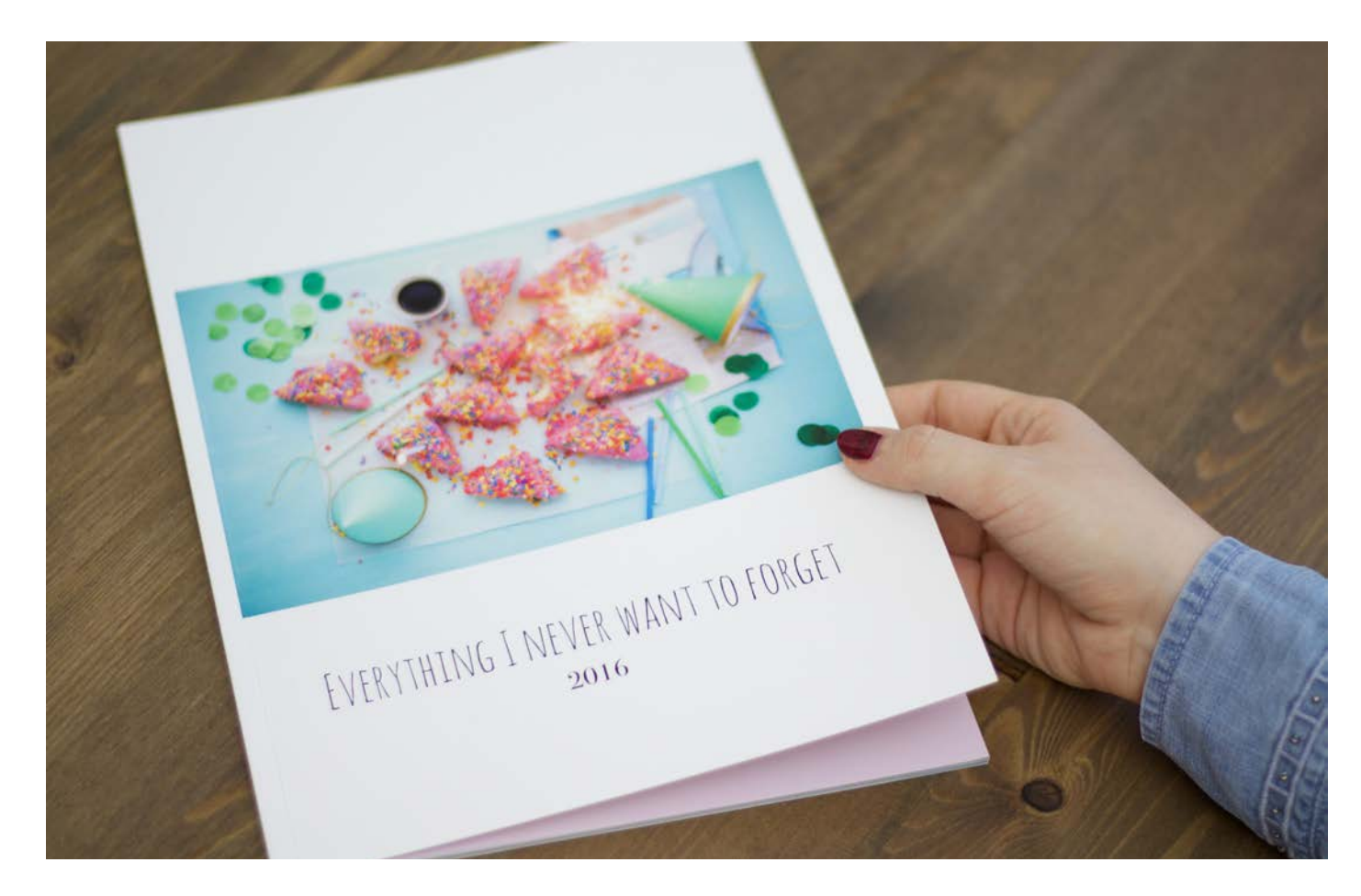

### **I D E E 3 :**  DAS PARTYJAHRBUCH

Die Partyhighlights des Jahres - wie Neujahr, ein runder Geburtstag, Festivals, Sommerpartys, oder Halloween - verbringt man meist mit den besten Freunden. Natürlich entstehen bei unvergesslichen Partys und lustigen Abenden viele tolle Fotos! Hält man die wichtigsten Momente des Jahres in einem modernen und frischen Design als Partyjahrbuch fest, hat man tolle Erinnerungen und auch ein individuelles Geschenk für die beste Freundin oder den Partner.

### **GESTALTUNGSTIPP 3:** *Anekdoten und witzige Sprüche*

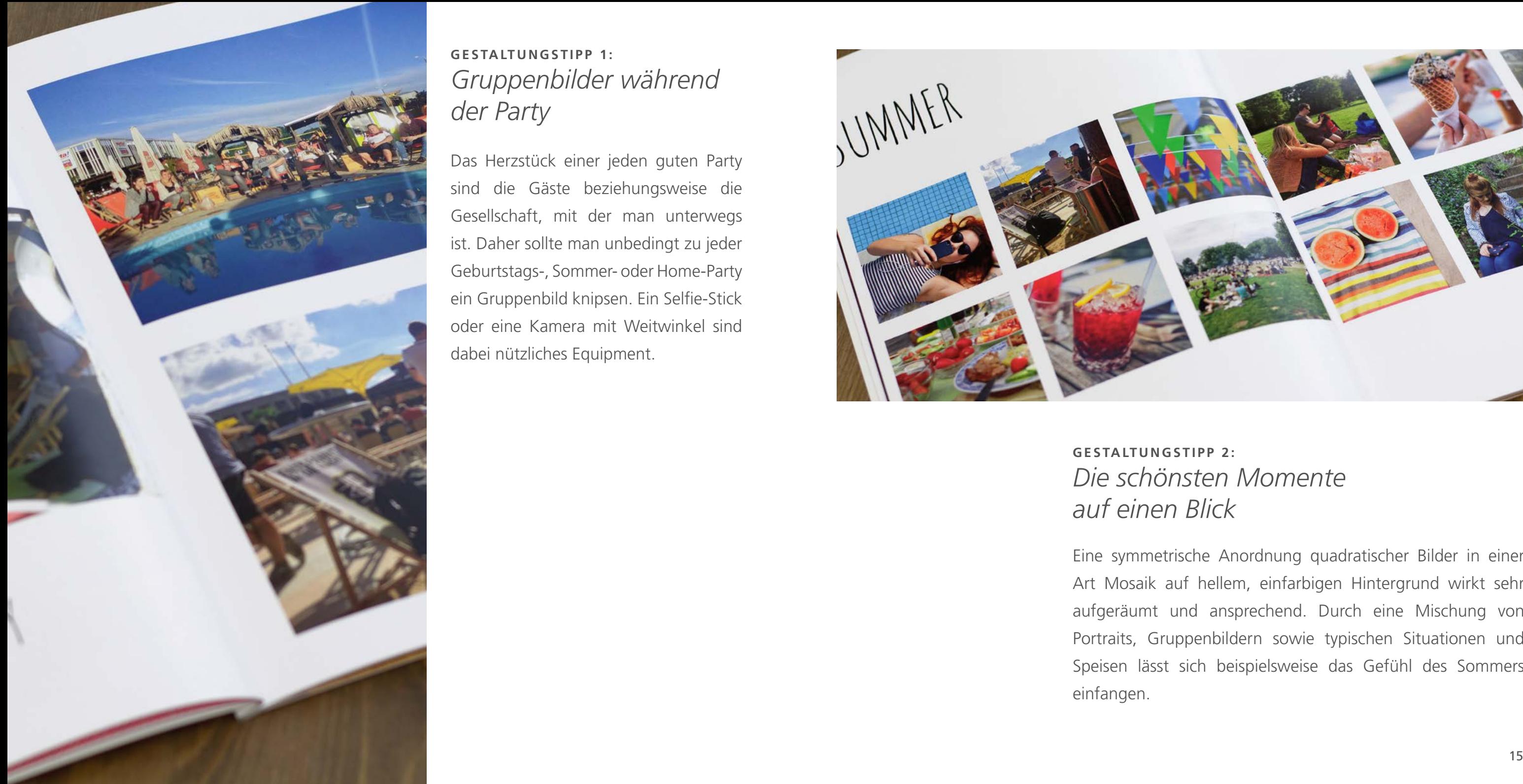

Das Herzstück einer jeden guten Party sind die Gäste beziehungsweise die Gesellschaft, mit der man unterwegs ist. Daher sollte man unbedingt zu jeder Geburtstags-, Sommer- oder Home-Party ein Gruppenbild knipsen. Ein Selfie-Stick oder eine Kamera mit Weitwinkel sind dabei nützliches Equipment.

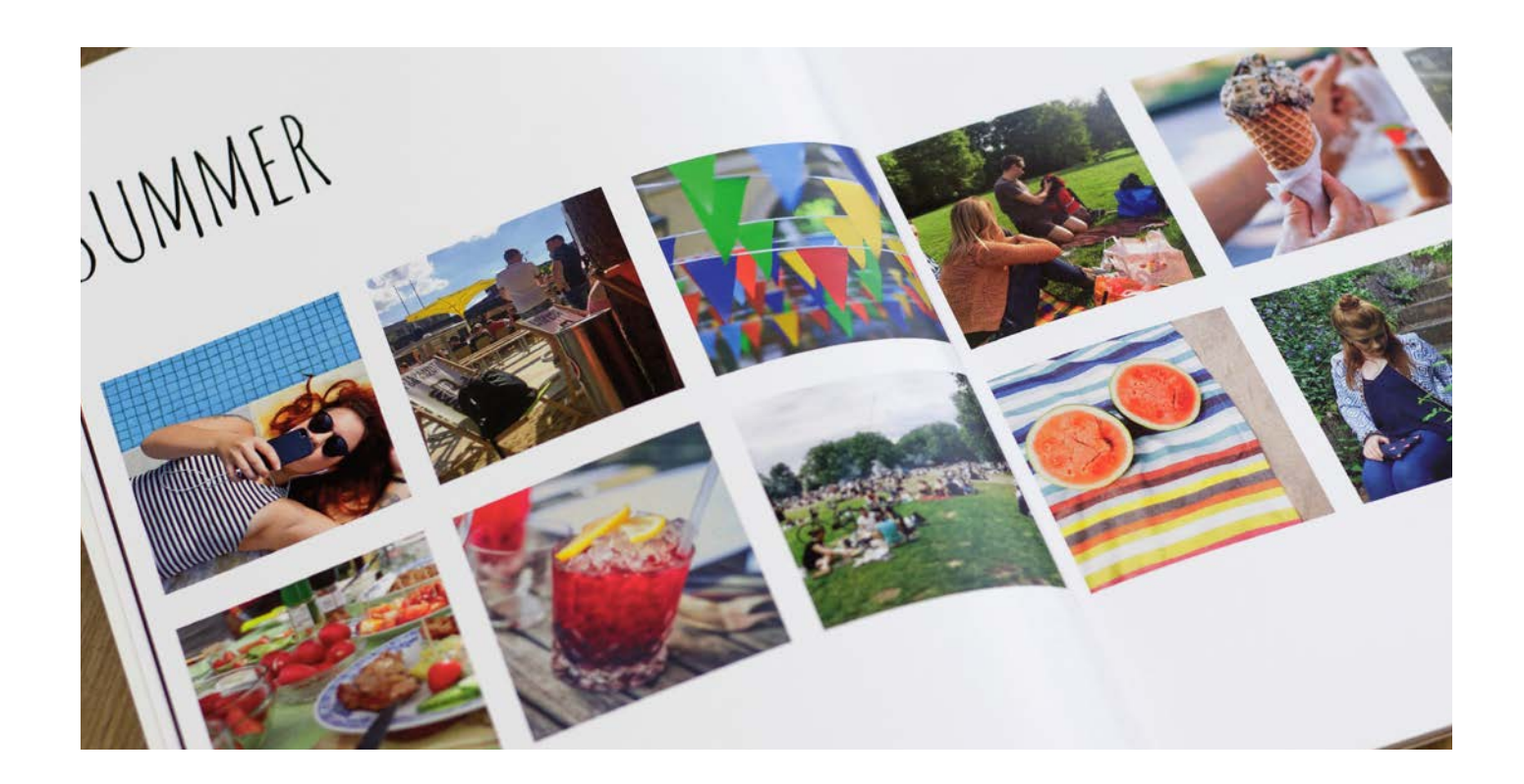

### **GESTALTUNGSTIPP 1:** *Gruppenbilder während der Party*

**GESTALTUNGSTIPP 2:** *auf einen Blick*

Eine symmetrische Anordnung quadratischer Bilder in einer Art Mosaik auf hellem, einfarbigen Hintergrund wirkt sehr aufgeräumt und ansprechend. Durch eine Mischung von Portraits, Gruppenbildern sowie typischen Situationen und Speisen lässt sich beispielsweise das Gefühl des Sommers einfangen.

# *Die schönsten Momente*

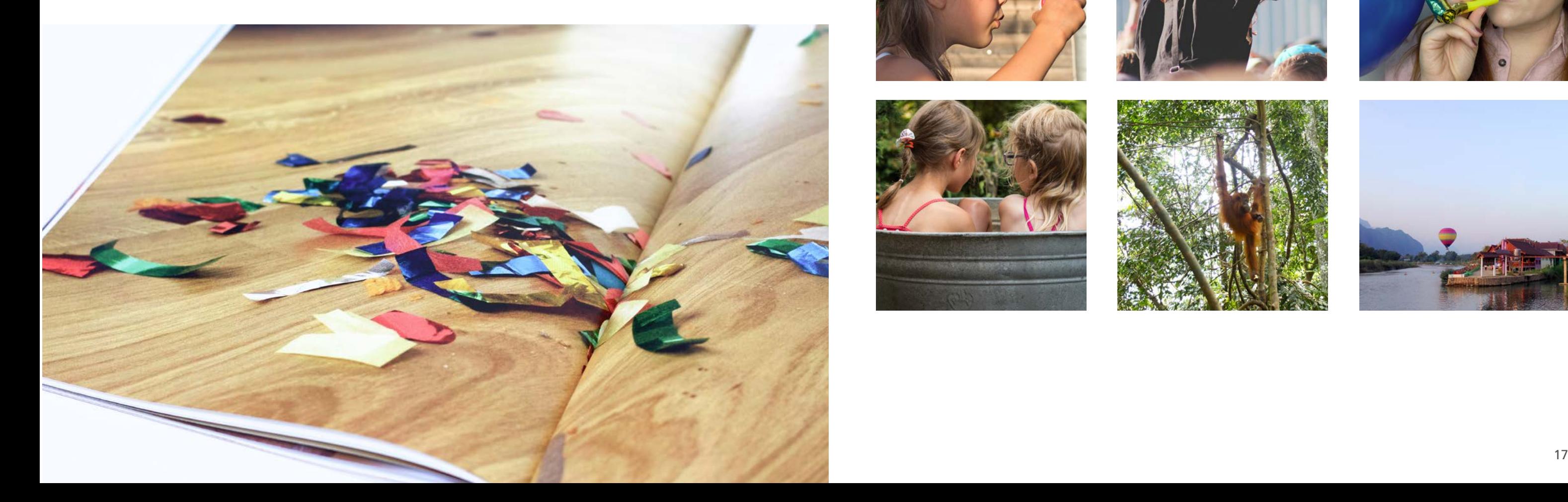

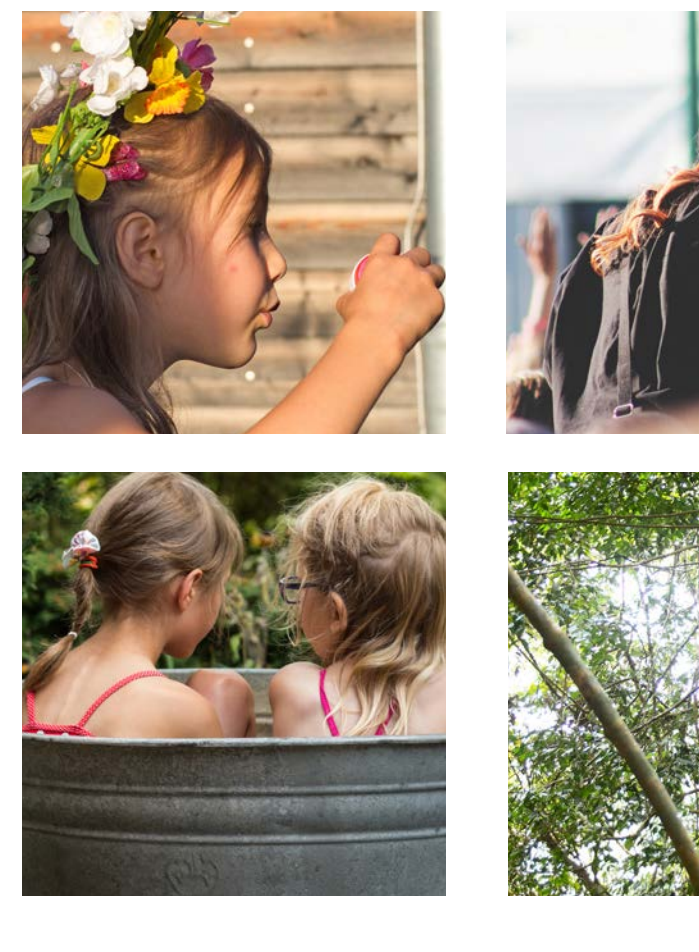

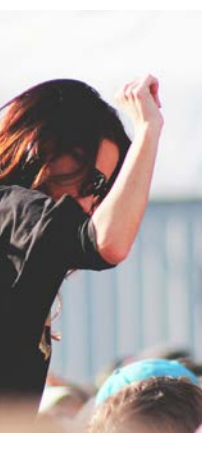

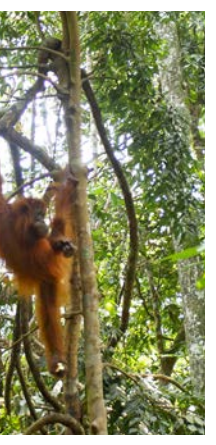

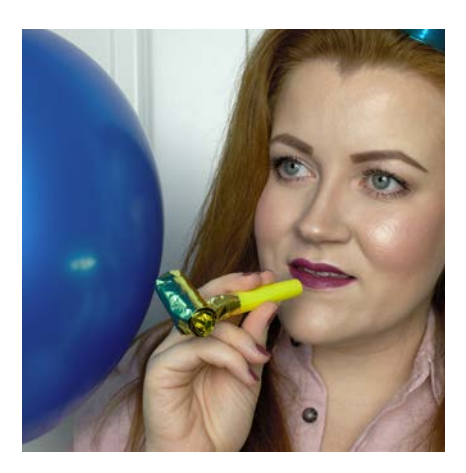

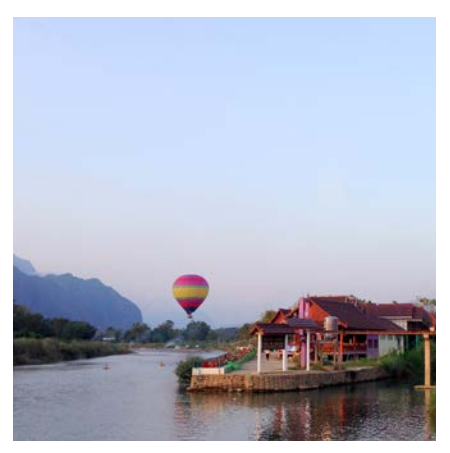

Oft fällt es schwer, während einer Party gute Bilder zu schiessen. Die Lichtverhältnisse sind meistens schlecht und besonders Smartphones stossen in schummrigen Innenräumen an ihre Grenzen. Für das Partyjahrbuch kann man die Vorbereitung der Feier, die Deko, die schicken Outfits der Gäste beim Eintreffen und das Chaos am nächsten Morgen festhalten.

### **GESTALTUNGSTIPP 3:** *Halte das Chaos nach der Party fest*

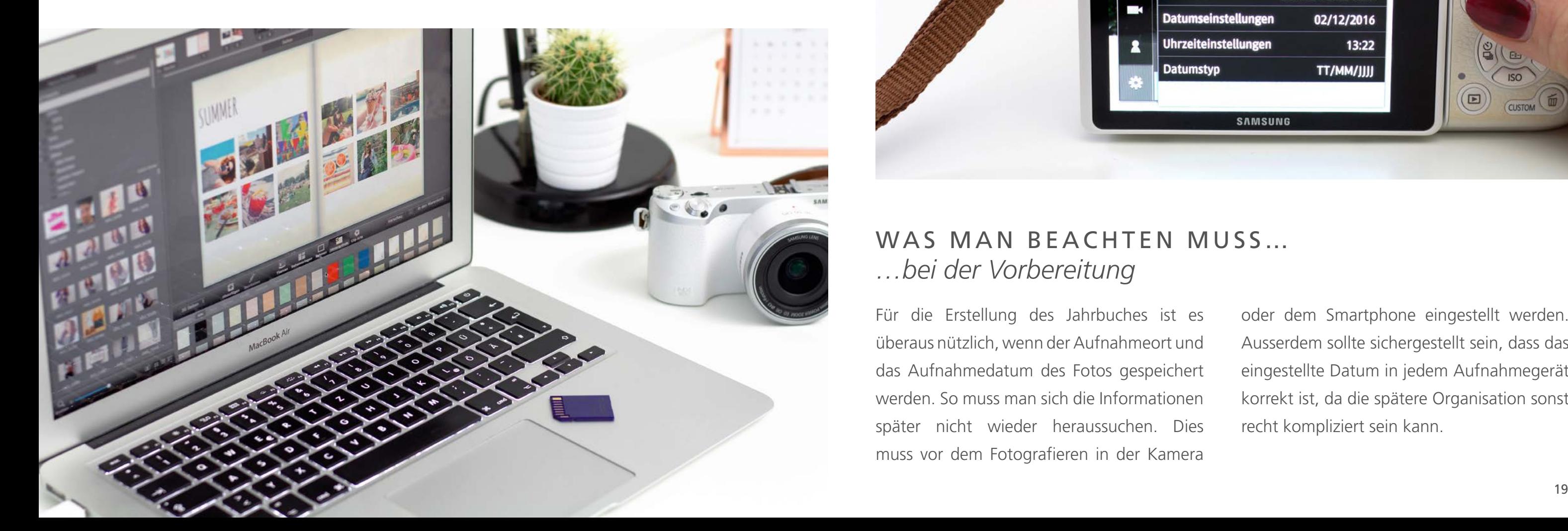

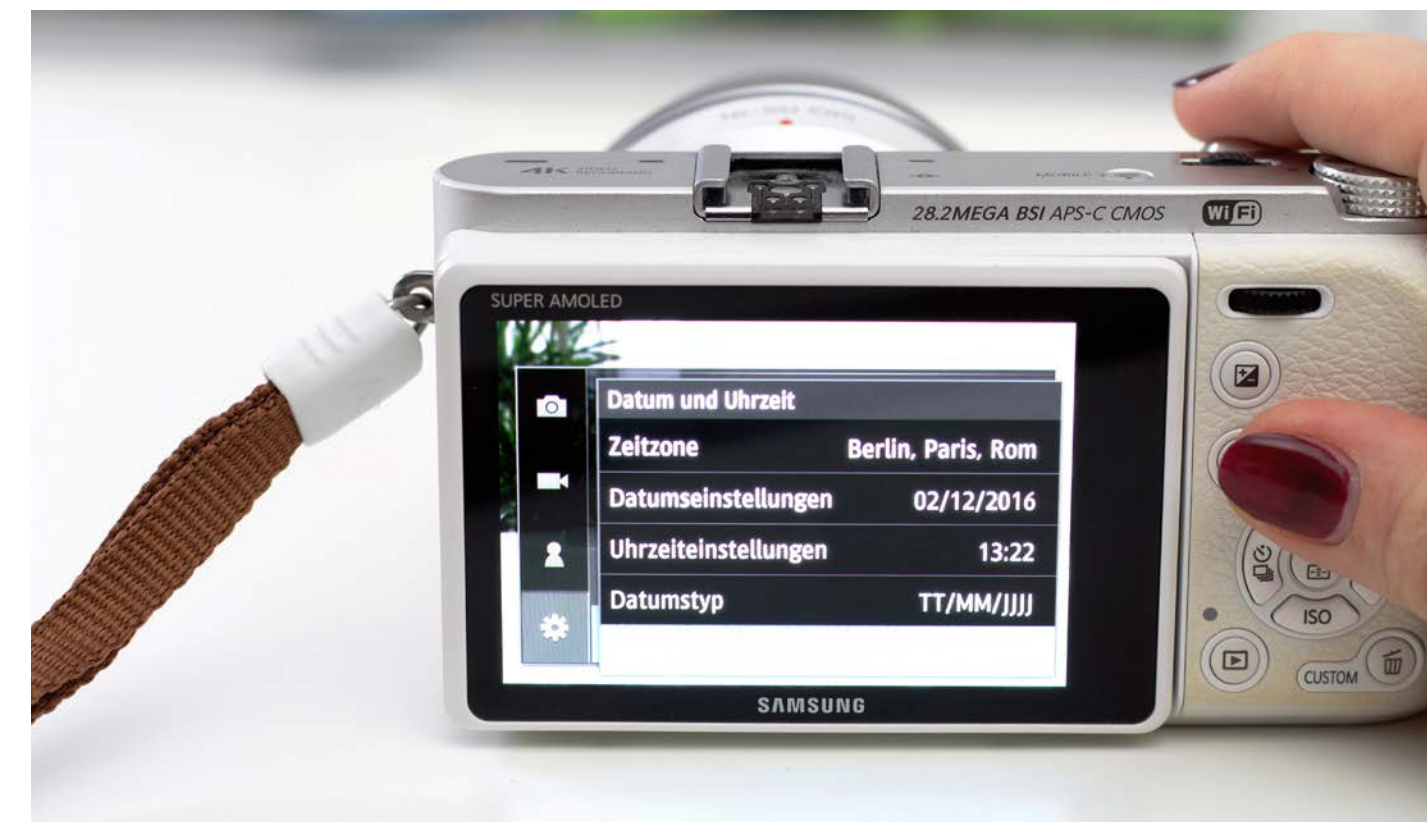

Gute Vorbereitung spart eine Menge Mühe. Während die Erstellung des Fotobuchs dank zahlreicher Gestaltungsvorlagen und Möglichkeiten der Software recht

schnell geht, dauert es sehr viel länger, die richtigen Bilder aus einer Flut an Aufnahmen auszusuchen. Mit ein paar Tricks und etwas Organisation kann man hier viel Zeit sparen.

# TIPPS FÜR EINE GUTE ORGANISATION TOLLER FOTOS

Für die Erstellung des Jahrbuches ist es überaus nützlich, wenn der Aufnahmeort und das Aufnahmedatum des Fotos gespeichert werden. So muss man sich die Informationen später nicht wieder heraussuchen. Dies muss vor dem Fotografieren in der Kamera

oder dem Smartphone eingestellt werden. Ausserdem sollte sichergestellt sein, dass das eingestellte Datum in jedem Aufnahmegerät korrekt ist, da die spätere Organisation sonst recht kompliziert sein kann.

### WAS MAN BEACHTEN MUSS… *…bei der Vorbereitung*

Es ist sehr von Vorteil, wenn man schöne Motive gleich im Hoch- und Querformat aufnimmt. Somit hat man später wesentlich mehr Möglichkeiten bei der Seitengestaltung des Fotobuches.

In ein klassisches Fotoalbum klebt man gern Erinnerungsstücke, wie Eintrittskarten oder Programmhefte. Auch bei einem Fotojahrbuch bereichern diese Stücke den Gesamteindruck, man muss nur daran denken, einen Schnappschuss des Souvenirs zu machen.

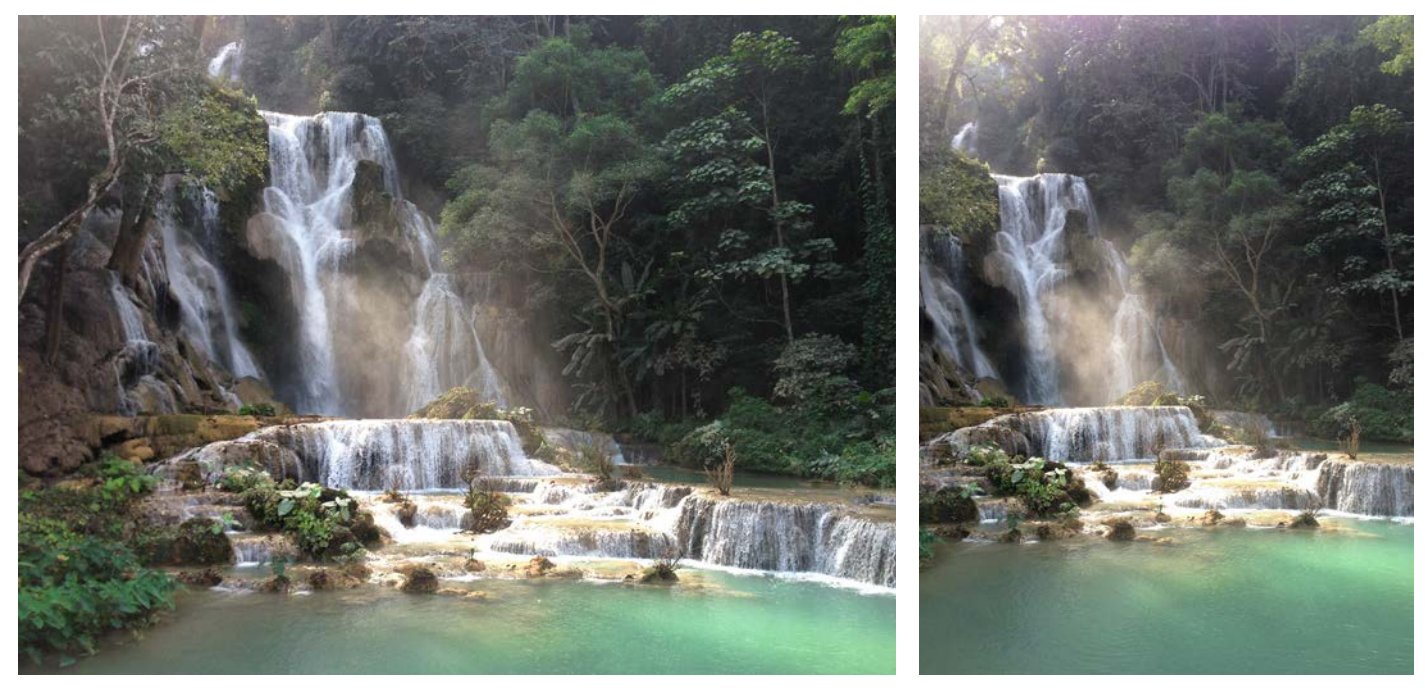

Fotos sollten regelmässig von der Kamera oder dem Smartphone auf den Computer geladen und in eindeutig benannte Ordner sortiert werden. Da man im Alltag häufig mit mehreren Aufnahmegeräten fotografiert, kann sonst schnell Chaos in die Bild-Organisation kommen. Beim Erstellen des Fotobuches erleichtert die Sortierung nach Ort oder Ereignis das Auffinden der gewünschten Bilder.

Die Fotos sollten im Ordner nach Aufnahmedatum sortiert werden, dies muss man in der Regel einstellen. Automatisch wird meist nach Dateiname oder Änderungsdatum sortiert. Sollte man also Bilder nachträglich beispielsweise drehen, ändert sich das Änderungsdatum des Bildes und somit die Sortierung; das Aufnahmedatum bleibt hingegen gleich.

# *…beim Fotografieren …beim Speichern und Organisieren*

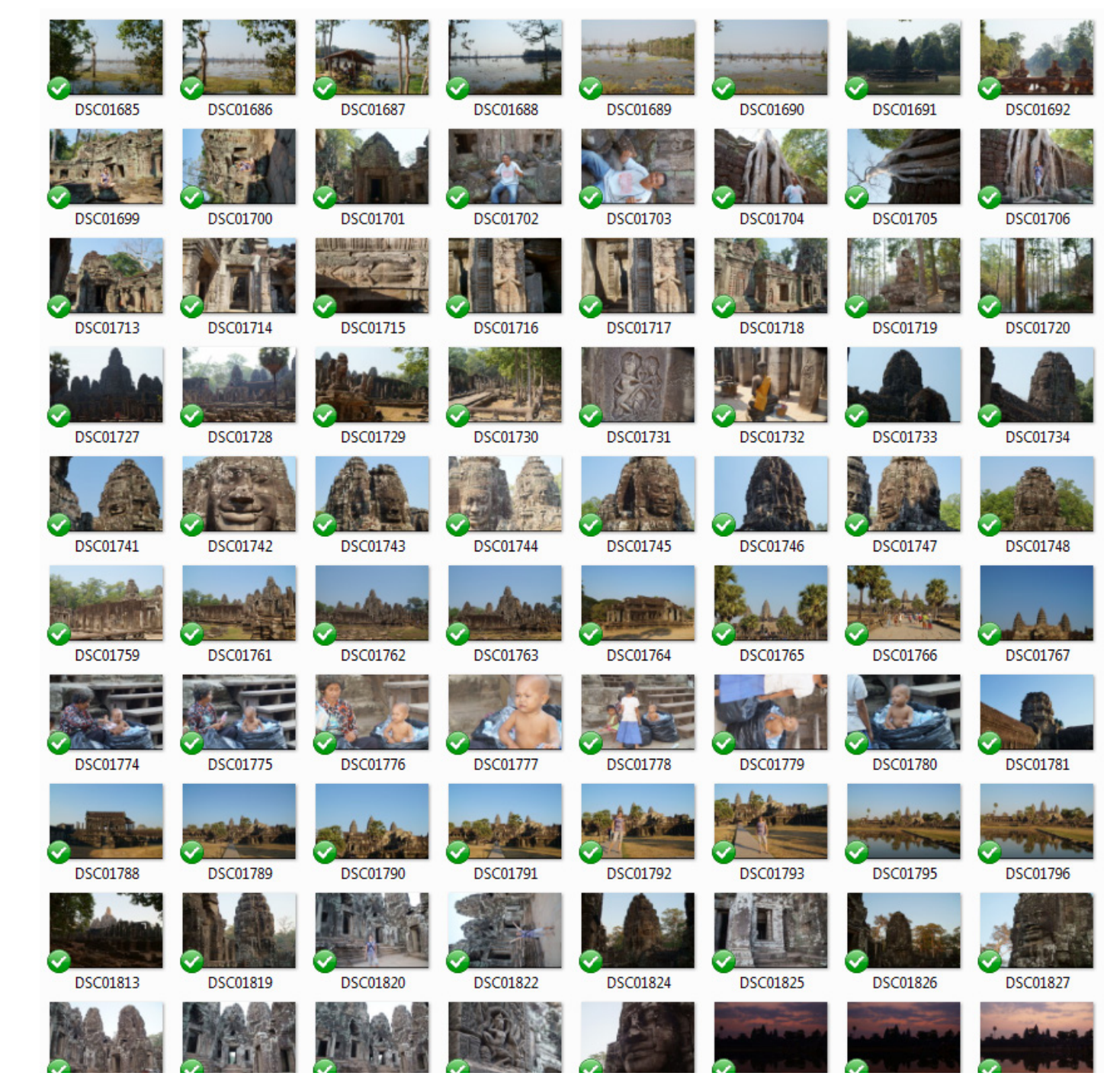

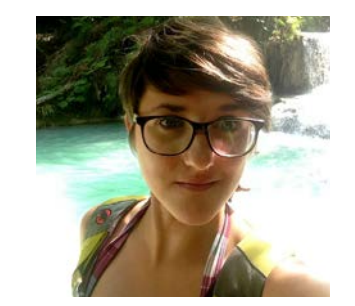

### **TIPP VON GUNDEL, REISEBLOGGERIN UND WELTENBUMMLERIN:**

*"Wenn ich auf Reisen bin, ziehe ich meine Bilder jeden Abend auf den Rechner. So sind sie doppelt vor Verlust geschützt und ich kann gleich aussortieren. Alle verwackelten, unscharfen, aussagelosen und gedoppelten Bilder werden gelöscht. Ausserdem lege ich zu jeder Destination einen 'Top-Ordner' an, in den nur die 10 bis 15 schönsten Bilder kopiert werden. Somit habe ich eine Auswahl der besten Fotos direkt zur Hand und verliere die anderen schönen und lustigen Schnappschüs se trotzdem nicht."* 

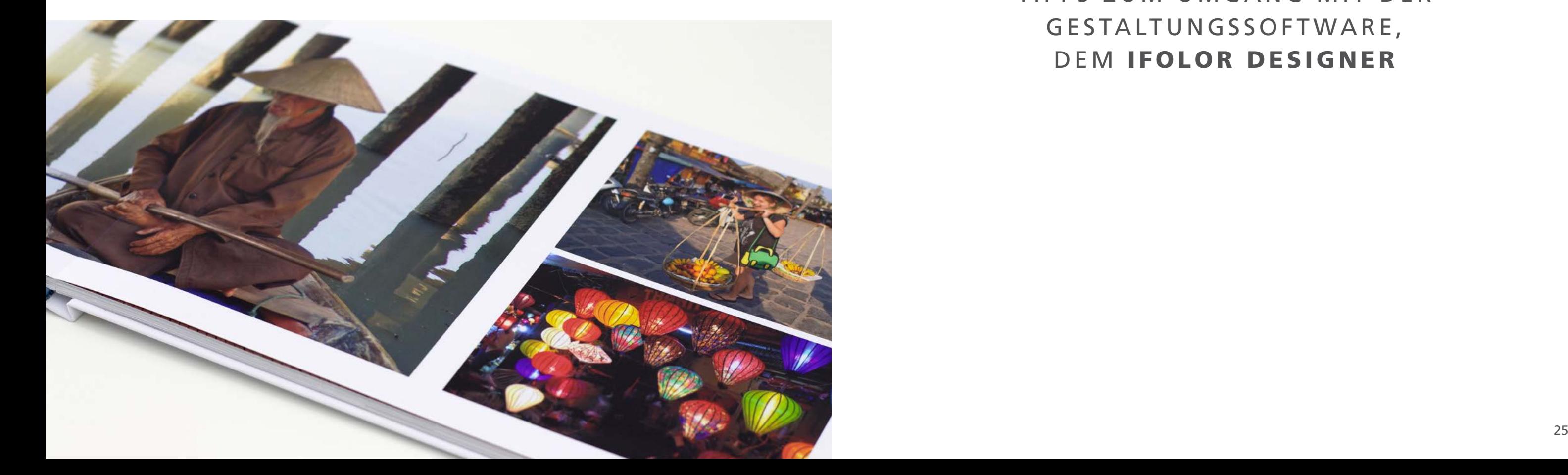

Eine bunte Mischung an Inszenierungen macht ein Fotobuch interessant. Es empfiehlt sich, Nah- und Detailaufnahmen mit Portraits und Panoramen zu mischen, um ein ansprechendes Fotobuch zu gestalten. Bei der Auswahl der Bilder sollte man also auf abwechslungsreiche Bildgestaltung achten.

# TIPPS ZUM UMGANG MIT DER GESTALTUNGSSOFTWARE, DEM IFOLOR DESIGNER

Auch müssen die ausgewählten Fotos nicht immer absolut perfekt sein, Hauptsache, sie haben Charakter und eine Aussage. Am Ende des Jahres sind es doch selten die hellausgeleuchteten perfekten Momente, an die wir uns am liebsten erinnern.

### *…beim Auswählen*

Der ifolor Designer ist für Windows und Apple (macOS) erhältlich. Das Layout ist unterschiedlich, die Funktionalitäten sind jedoch gleich.

Drehen Sie alle Bilder in die richtige Ausrichtung, bevor Sie mit der Gestaltung des Fotobuches beginnen.

Im Bereich «Buch» (im Windows Designer links, bei Apple oben) finden Sie eine Übersicht aller Seiten Ihres Fotobuches. Hier kann man am einfachsten einen Gesamteindruck bekommen und gegebenenfalls Layouts anpassen, falls sich diese bei fortlaufenden Seiten zu sehr ähneln oder doppeln. Hier lassen sich auch ganze Doppelseiten verschieben und damit die Reihenfolge ändern.

Die vielfältigen Vorlagen sind im Bereich "Gestaltung" zu finden, sie sind nach Anzahl der Bilder pro Seite geordnet. Am einfachsten ist es, eine Vorlage zu verwenden; diese lässt sich trotzdem nach Belieben anpassen. Dort finden Sie auch Designvorlagen zu Themen wie Ferien, Baby, Weihnachten etc.

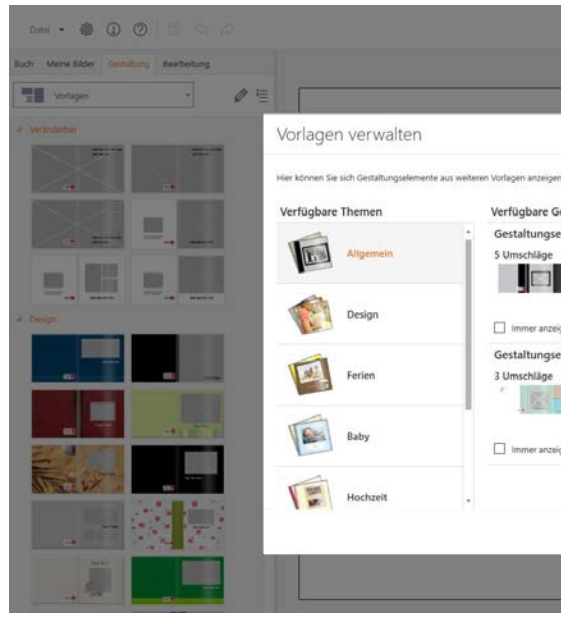

### *Gestaltung*

*Im ifolor Designer stehen vielfältige thematische und allgemeine Vorlagen zur Verfügung.*

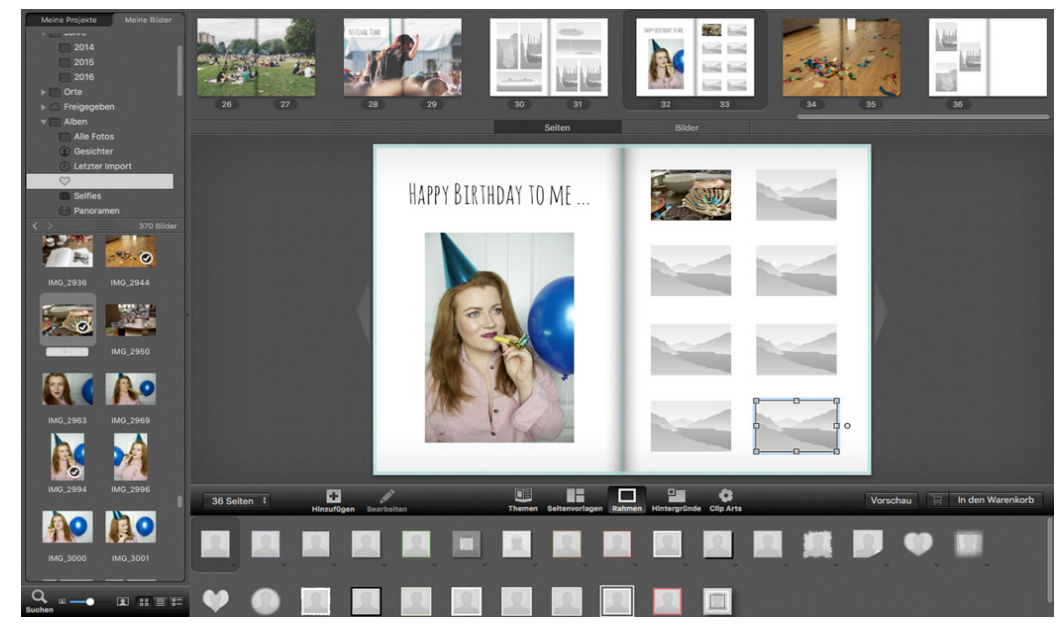

*Oben sind alle Seiten des Fotobuchs in ihrer Reihenfolge sichtbar.*

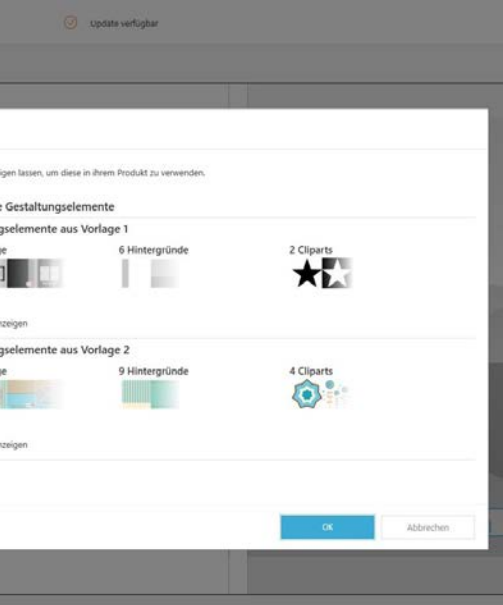

Als Bildquellen kann man Ordner auf dem PC oder Mac oder aber Online-Bildgalerien wie zum Beispiel Dropbox, Facebook oder Picasa wählen.

Bereits verwendete Bilder sind in der "Meine Bilder"-Ansicht mit einem Häkchen gekennzeichnet. So behält man immer den Überblick.

Beim Klick auf ein im Buch platziertes Foto werden einzelne Werkzeuge sichtbar. Hier kann man ganz einfach den Bildausschnitt auswählen, das Bild platzieren, vergrössern, verkleinern oder drehen. Dabei dreht sich der gesamte Platzhalter mit.

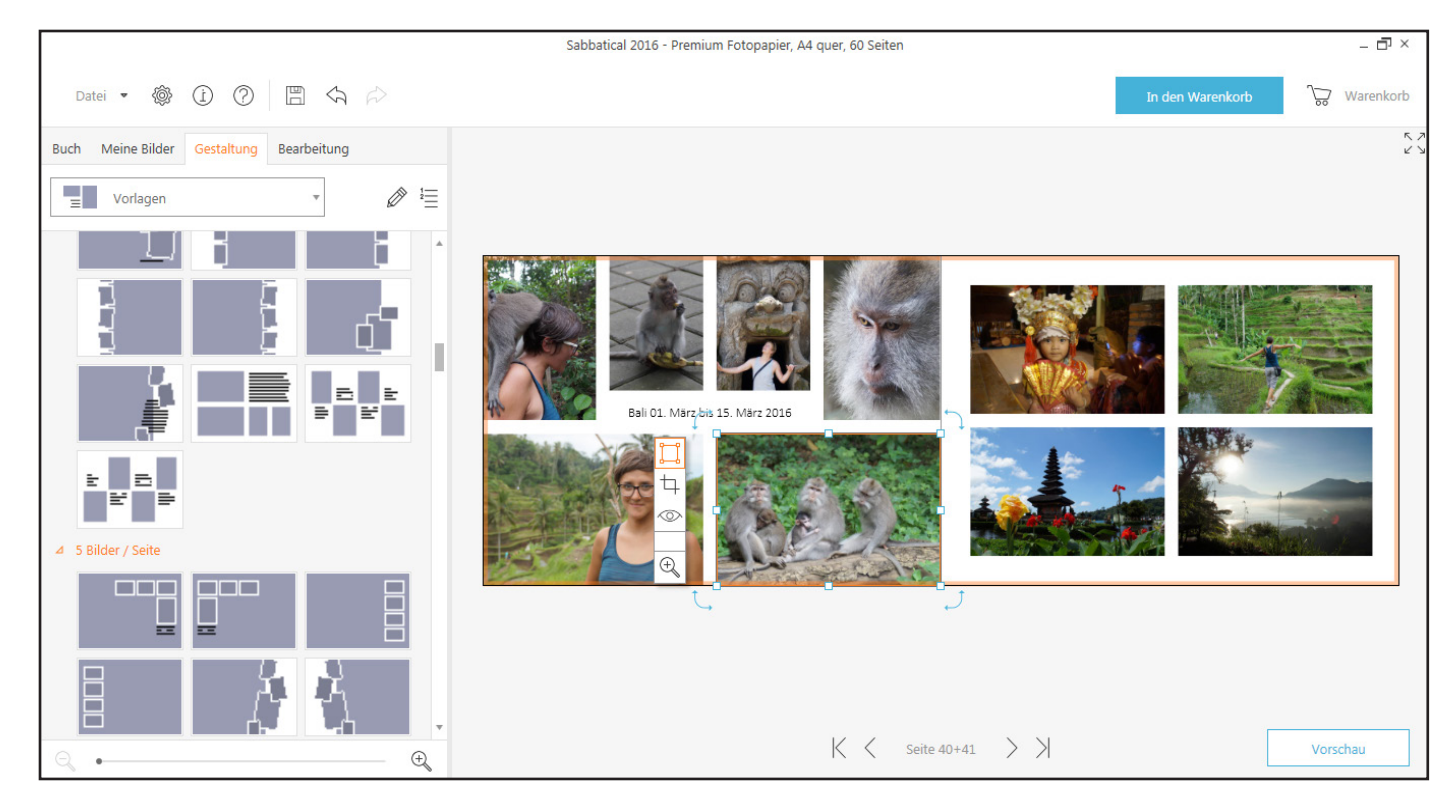

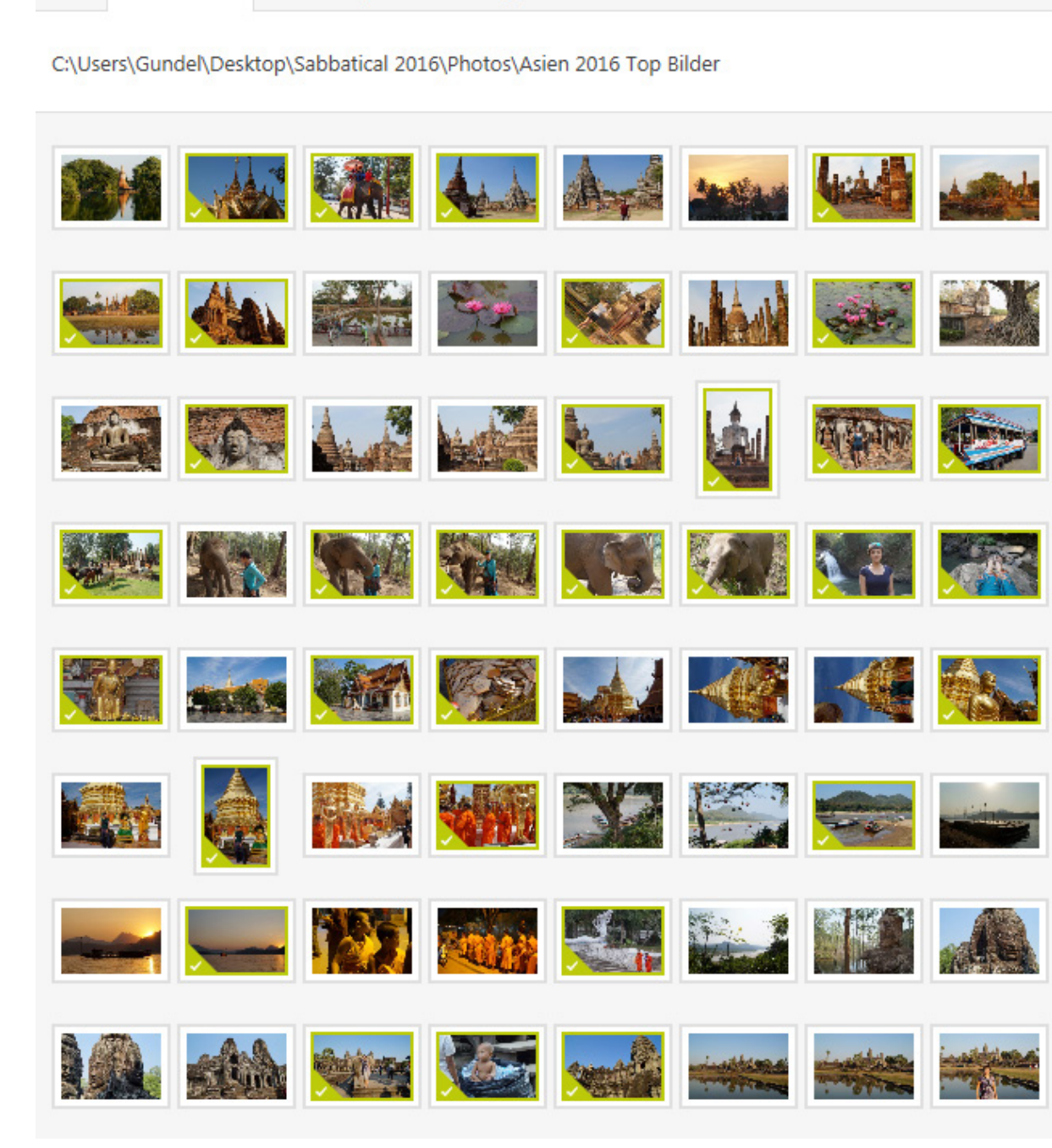

Buch Meine Bilder Gestaltung Bearbeitung

### *Bilder*

Textboxen sind in den Vorlagen enthalten, können aber auch als Gestaltungselemente eingefügt werden. Die Textboxen lassen sich auch in die Bilder ziehen und beispielsweise mit Sprechblasen versehen.

Möchte man im gesamten Jahrbuch die gleiche Schrift verwenden, lohnt sich das Anlegen einer eigenen Formatvorlage. Im ifolor Designer für Windows ist dies mit einem Klick auf das Symbol ganz rechts in der Werkzeugleiste für die Texterstellung möglich. Bei Apple gibt es oben rechts im Textbearbeitungsfeld einen Button «Aktuellen Textstil sichern». Markiert man den Text und klickt diesen Button, ist das Format gespeichert und kann für andere Textfelder angewendet werden.

### *Texte*

Bilder und Texte lassen sich mit einer Reihe von Effekten versehen. Um die Schrift besser lesbar zu machen, können beispielsweise die Texte mit einem Farbverlauf hinterlegt werden. Fotos können gespiegelt oder mit zahlreichen Filtern versehen werden.

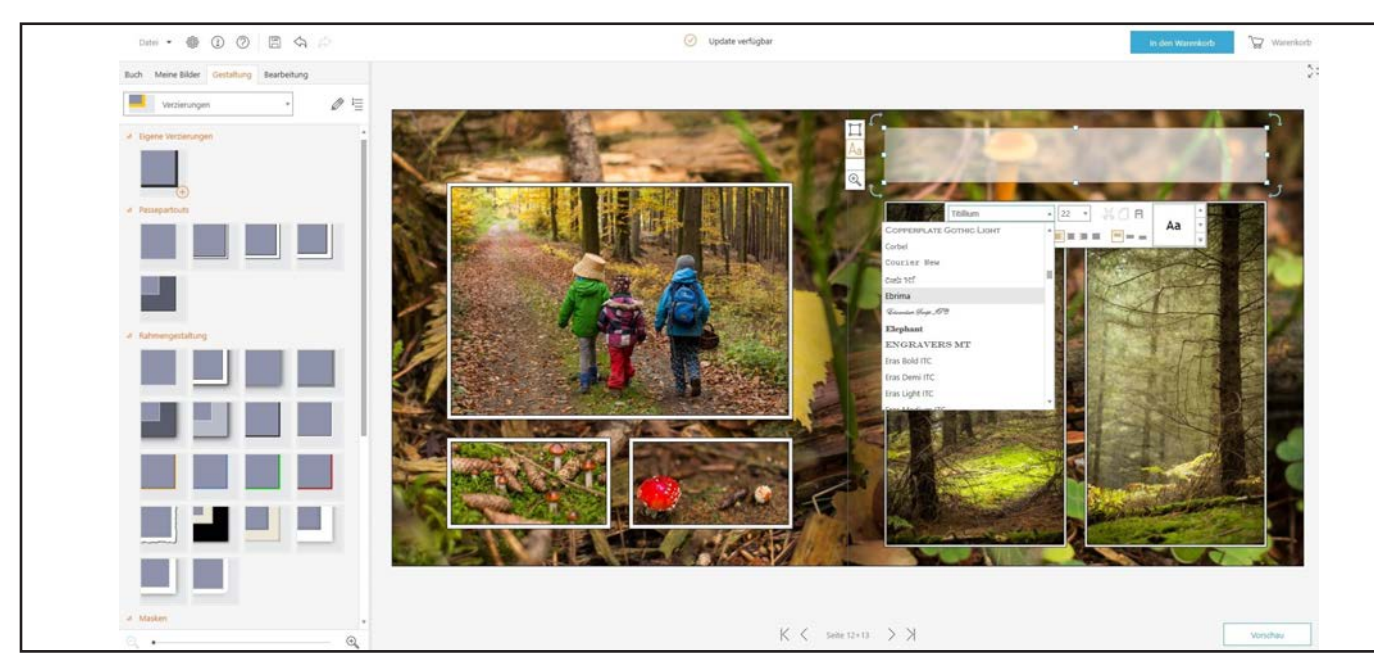

*Im ifolor Designer für Windows lassen sich Texte durch Klick in die Textbox und Auswahl des zweiten Icons hinzufügen und formatieren.*

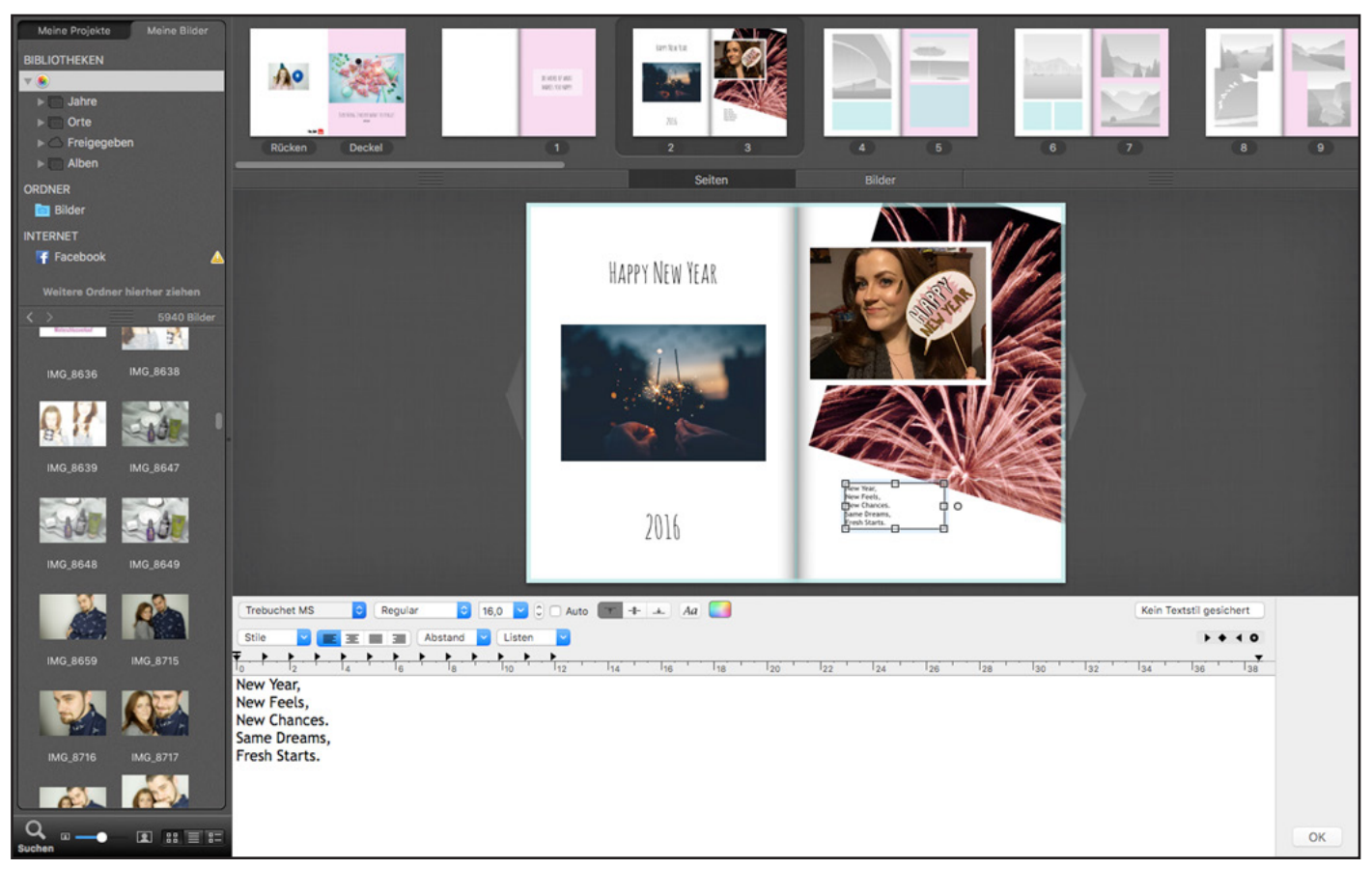

*Im ifolor Designer für Apple öffnet sich der Texteditor unten.*

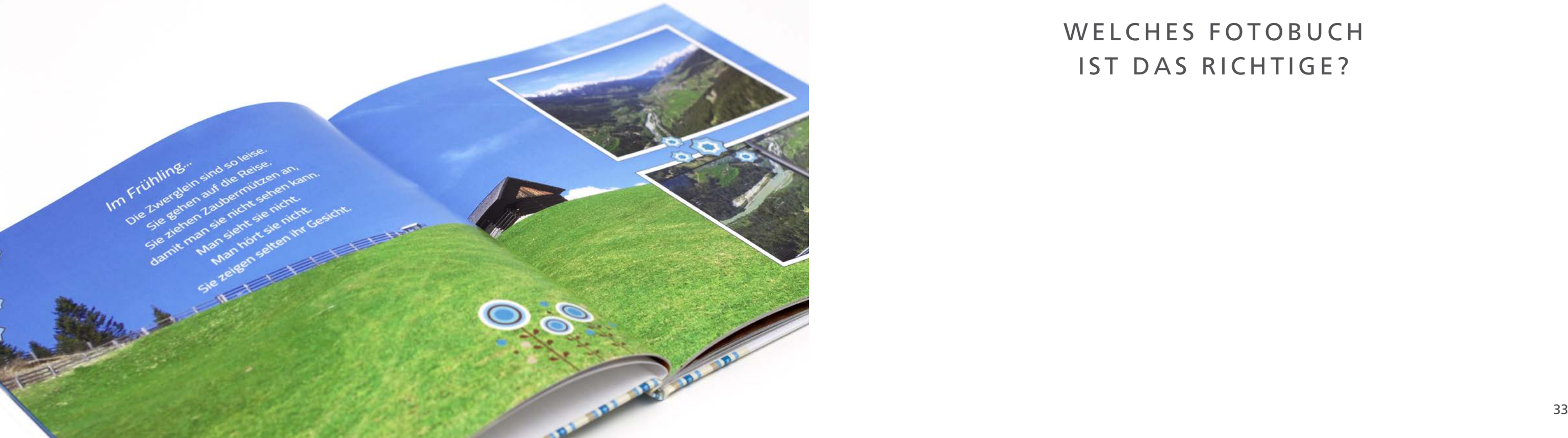

WELCHES FOTOBUCH IST DAS RICHTIGE?

Für die Hintergründe der Seiten stehen viele Vorlagen zur Auswahl. Es ist ausserdem möglich, eigene Bilder als Hintergründe für Einzelseiten oder Doppelseiten zu wählen. Die Hintergrundbilder können einfach per Drag & Drop eingefügt werden, indem sie zum oberen oder zum seitlichen Rand gezogen werden.

Bei überlappenden Gestaltungselementen ist es manchmal nötig, die Reihenfolge der Ebenen zu ändern. Dies gelingt über einen Klick mit der rechten Maustaste auf das Bild, den Text oder die Clip Art und das Anordnen der Platzhalter.

Viele weitere Tipps zum ifolor Designer finden Sie [hier.](https://www.ifolor.ch/downloads/gestaltungssoftware-ifolor-designer-pc#fotobuch)

# *Hintergründe und Ebenen*

Für das Reisejahrbuch empfiehlt sich das Fotobuch Premium Fotopapier. Durch die flachaufliegenden Innenseiten kommen Panoramabilder sehr gut zur Geltung!

### Fotobuch Premium Fotopapier

Auch bei der Gestaltung eines Hochzeitsfotobuches ist das Fotobuch Premium mit Fotopapier die richtige Wahl. So halten Sie Ihre schönsten Momente in einem hochwertigen Fotobuch fest.

- **Formate: A4, A3 quer, 28 x 28 cm**
- **Hardcover-Einband, matt oder glänzend**
- **Premium Fotopapier, matt oder glänzend**
- **Flachaufliegend dank Spezialbindung**
- **[Hier geht's zum Produkt](https://www.ifolor.ch/fotobuch/premium-fotopapier)**

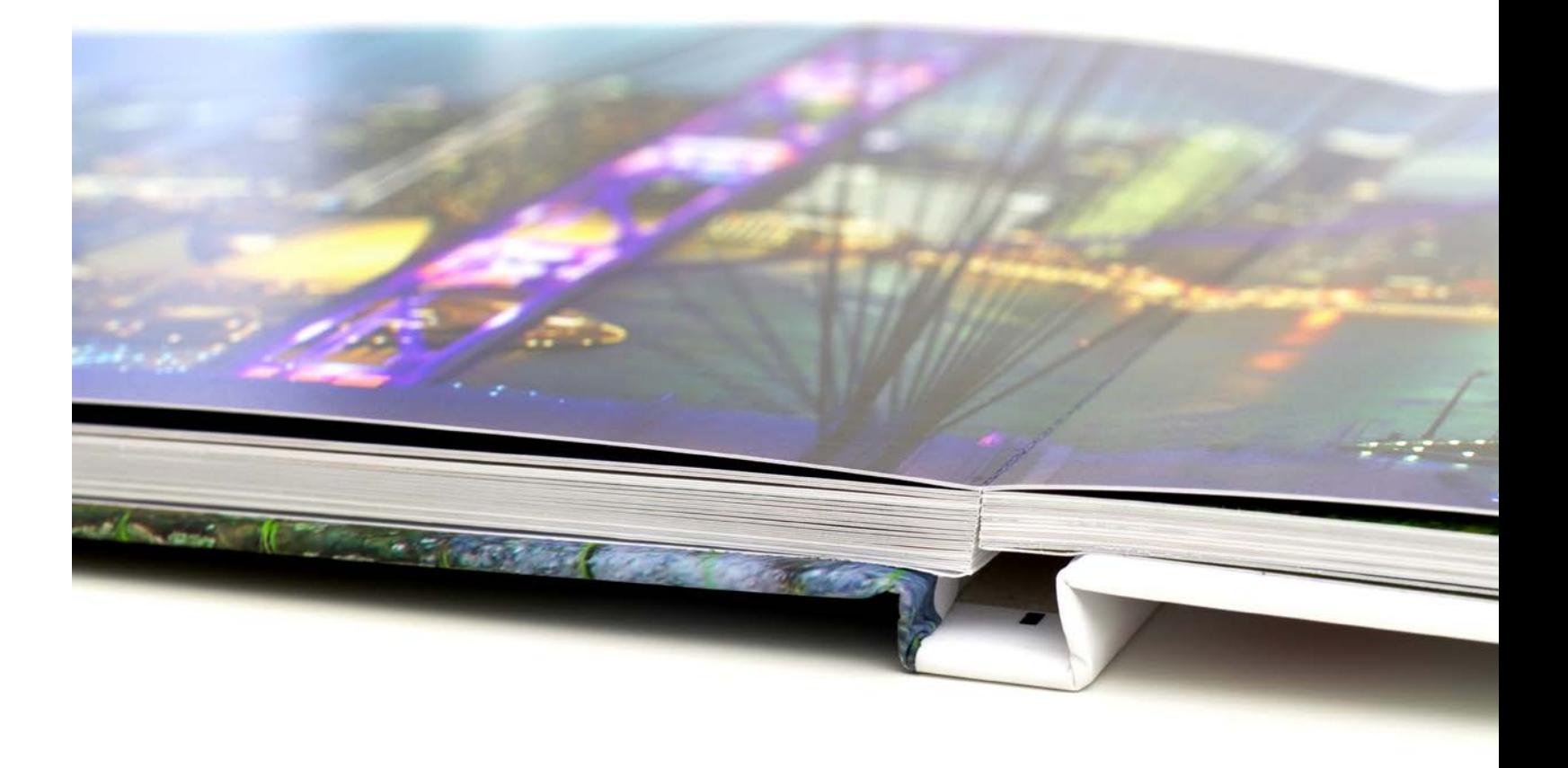

Für das Familienjahrbuch ist das Fotobuch Deluxe mit Hardcover-Einband die klassische Option. Unser Bestseller bietet ein optimales Preis-Leistungs-Verhältnis und lässt sich

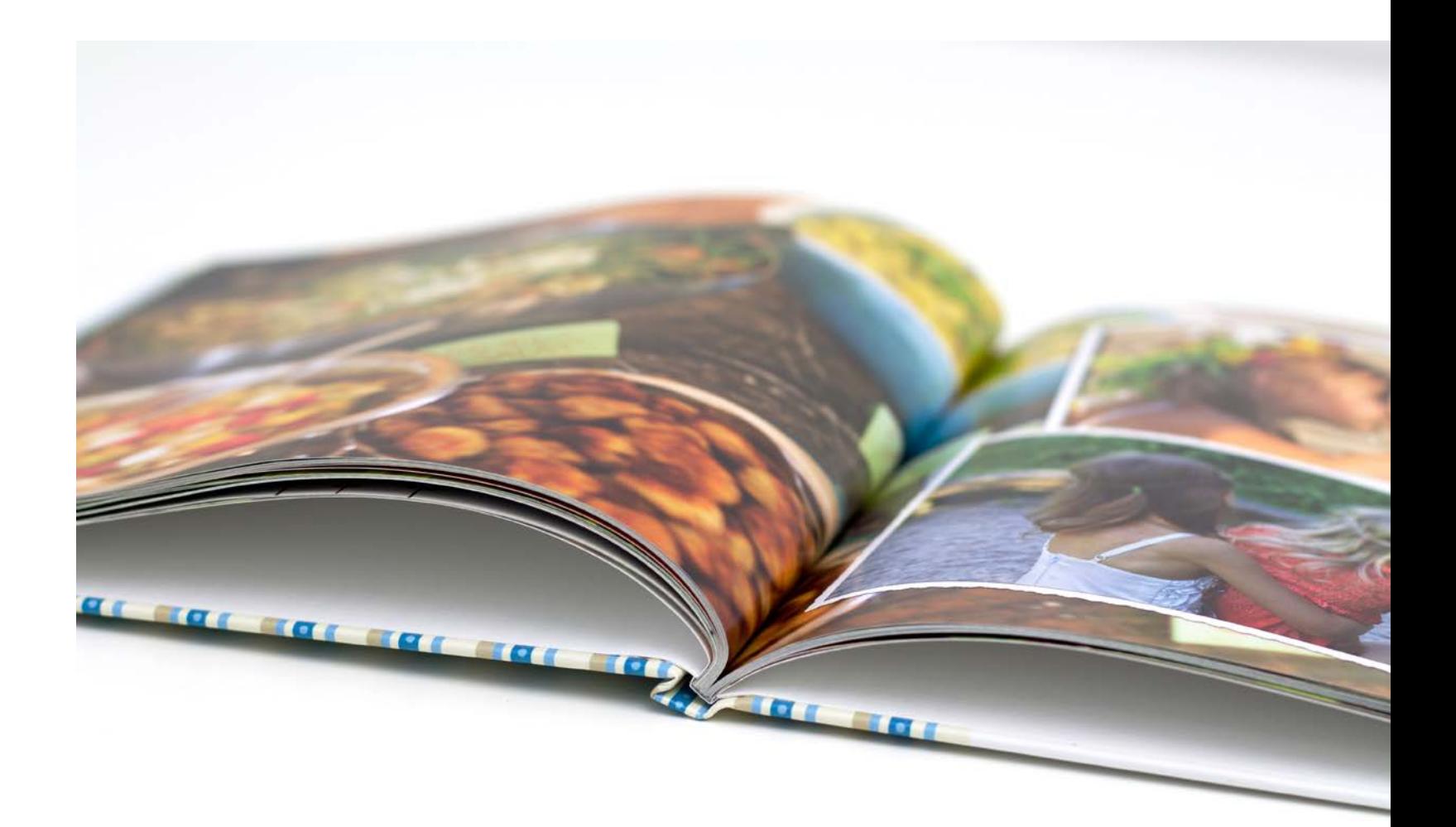

### Fotobuch Deluxe

auch prima verschenken. Durch die vielen erhältlichen Formate ist das Fotobuch Deluxe wirklich für jeden Anlass geeignet.

- **Formate: A3, A4, A5 und 21x21 cm**
- **Hardcover-Einband mit Klebebindung**
- **Innenseiten im Format A4 optional hochglanzveredelt**
- **[Hier geht's zum Produkt](https://www.ifolor.ch/fotobuch/deluxe)**

![](_page_19_Picture_2.jpeg)

# Fotobuch Soft

Das Partyjahrbuch kommt als Fotobuch Soft besonders frisch und modern daher. Das Format A4 hoch mit Softcover-Einband

ist vielseitig und ein ideales Geschenk für Freunde und Familie.

- **Format: A4 hoch**
- **Softcover-Einband**
- **Vielseitig und praktisch**
- **[Hier geht's zum Produkt](https://www.ifolor.ch/fotobuch/soft)**

![](_page_20_Picture_1.jpeg)

## Fotobuch Spiral

- **Format: A4, A5, A6**
- **Aussenseiten aus robustem Kunststoff**
- **Hochwertiger Digitaldruck**
- **[Hier geht's zum Produkt](https://www.ifolor.ch/fotobuch/spiral)**

Das Fotobuch Spiral eignet sich hervorragend für die kleinen Momente und spontanen Schnappschüsse. Das vergleichsweise

### günstige Spiralfotobuch ist auch ein hervorragendes Mitbringsel für die Lieben

![](_page_21_Picture_3.jpeg)

Ein thematisch gestaltetes Jahrbuch setzt Akzente auf die Highlights des vergangenen Jahres, die Ihnen besonders in Erinnerung geblieben sind. Im Fotobuch werden die persönlichen Lieblingsbilder Ihres Jahres eindrucksvoll präsentiert und werden Ihnen, Ihrer Familien und Ihren Freunden noch lange Freude bereiten.

Ob Reisejahrbuch, Familienjahrbuch, Partyjahrbuch oder die Dokumentation des Hausbaus, Ihr buntes Gartenjahr, das Vereinsjahrbuch, das Band-Jahrbuch oder Ihr Haustierjahrbuch, die Themen sind vielfältig und ganz individuell. Ebenso viele Möglichkeiten gibt es für die Gestaltung des Jahrbuches.

> *Lassen Sie Ihrer Kreativität freien Lauf und gestalten Ihr perfektes Jahrbuch! Viel Spass dabei.*

### AUF EINEN BLICK

- $\checkmark$  Schon bevor man mit der Gestaltung des Fotobuchs beginnt, bietet es Fotos lässt sich später viel Zeit einsparen.
- $\checkmark$  Die Gestaltungssoftware für Microsoft Windows und Apple (macOS) sind hingegen gleich.
- $\checkmark$  Bilder, Texte, Hintergründe und die Gestaltung des Buches lassen sich Gestaltungssoftware erstellen.
- $\checkmark$  Sie sollten im Vorfeld entscheiden, welches Fotobuch das richtige für angepasst werden.

sich an, ein paar Dinge zu beachten. Durch eine gute Vorbereitung, gezieltes Fotografieren sowie eine gute Organisation und Auswahl der

unterscheiden sich im Layout, die zahlreiche nützlichen Funktionen

einfach und mit zahlreichen Optionen und Vorlagen bequem mit der

Sie ist. Eine Konvertierung in ein anderes Format ist später immer noch möglich, jedoch müssen dann unter Umständen Layouts verändert und